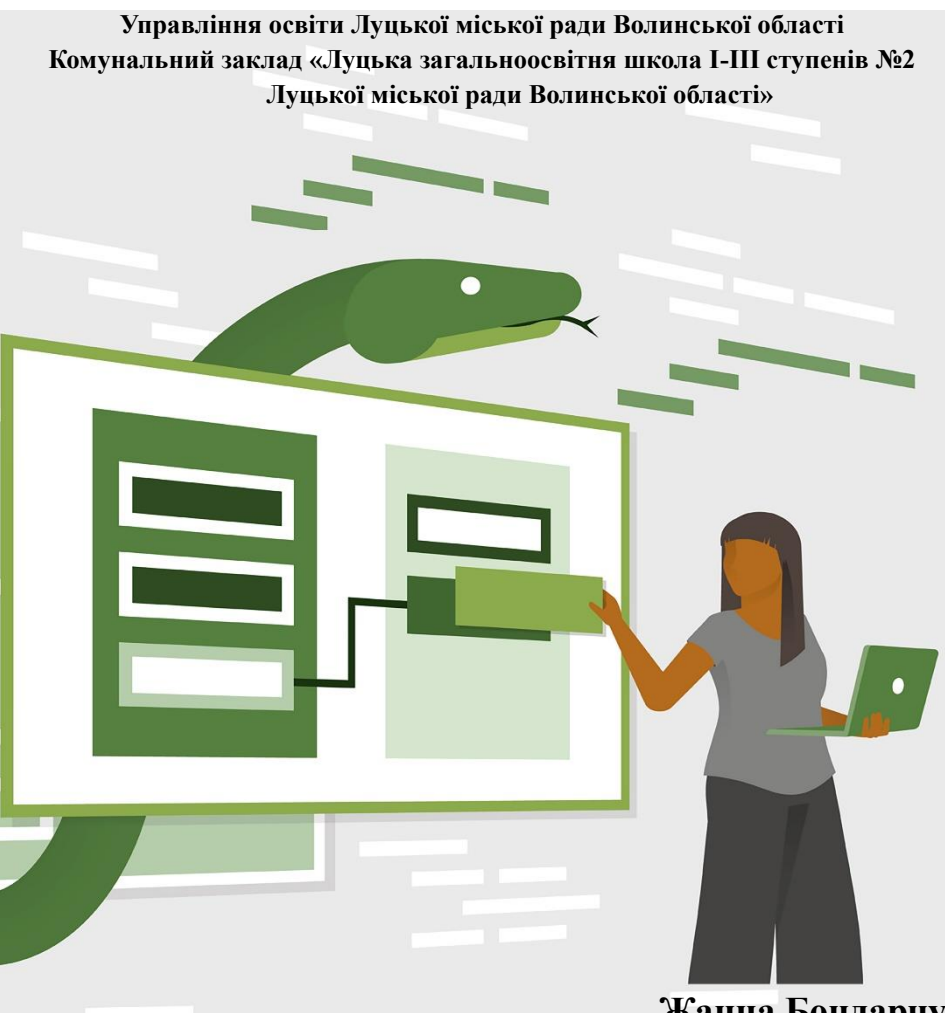

**Жанна Бондарчук**

# **Інтерактивний навчальний посібник "Програмування мовою Python", створений за допомогою сервісу H5P**

**Луцьк 2021**

Бондарчук Ж.А. Інтерактивний навчальний посібник "Програмування мовою Python", створений за допомогою сервісу H5P, Луцьк – 2021, 52 с.

Складність та багатогранність педагогічної діяльності є чинником, що відкриває простір для багатьох педагогічних технологій. Сучасна освіта перебуває в пошуках нової стратегії розвитку й спрямована на впровадження інновацій. Використовуючи нові інформаційні технології можливо зробити процес навчання більш наочним і динамічним.

В інтерактивному посібнику представлені матеріали для проведення уроків по темі "Алгоритми та програми" в 7 класі, а саме уроки, які містять невеликі та візуалізовані порції теорії, міні-завдання для їх закріплення, задачі, що розвивають здогадливість, вправи для виконання в зовнішніх програмах тощо.

Даний посібник адресовано вчителям та викладачам закладів освіти, студентам та всім, кого цікавить питання сучасних технологій навчання.

Схвалено радою методичного кабінету комунального закладу «Луцька загальноосвітня школа І-ІІІ ступенів №2 Луцької міської ради Волинської області» (протокол № 4 від 04.01.2021 р.)

# **Зміст**

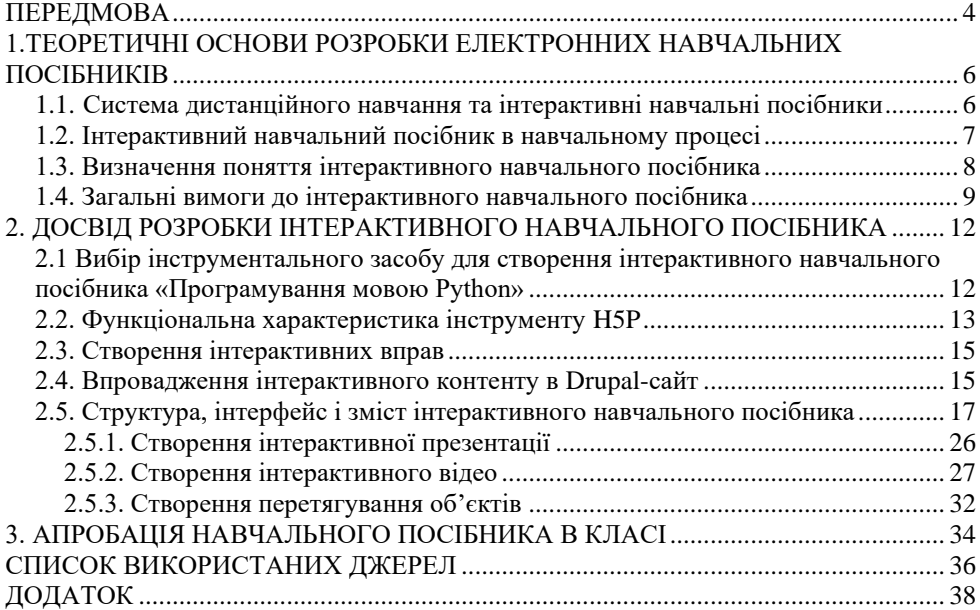

#### **ПЕРЕДМОВА**

Комп'ютерні технології та інструментальні засоби активно розробляються і використовуються в усіх сферах нашого буття. Один з прикладів – це створення інтерактивних навчальних посібників (ІНП) і впровадження їх в навчальний процес. Майже в усіх навчальних дисциплінах створюються електронні підручники та посібники. Створення і організація навчальних занять з використанням електронних навчальних засобів є непростим технологічним та методичним завданням.

На порозі третього тисячоліття закономірним є пошук нового змісту освіти, творення педагогічних систем на основі філософії дитиноцентризму, запровадження інноваційних освітніх технологій, орієнтованих на плекання громадянина України, людини-творця.

Як зробити процес навчання для дитини цікавим, корисним та ефективним? Це питання завжди стояло та буде стояти перед педагогами. Кожен вчитель реалізує ці три невід'ємних напрямки роботи, використовуючи свою педагогічну майстерність, свій досвід та стиль роботи, в кожного є свої методи та прийоми.

Вибір ефективних методів навчання залежить також від вікових особливостей дитини. В початкових класах процес навчання легше сприймається в ігровій формі, із знайомими казковими персонажами. В середній ланці енергію дитини необхідно вміло спрямувати на навчання та працювати за її темпом та темпераментом. В підлітковому віці дитину необхідно підготовити до звичайних життєвих ситуацій, націлити на вибір професії, розвивати комунікативні здібності та навички.

На будь-якому етапі розвитку процес навчання повинен бути інтерактивним, дієвим. Тільки самостійно оволодіваючи практичними навичками учень може досягнути блискучих результатів, що надихають на подальшу творчість. Ефективність застосування таких додатків залежить також від майстерності вчителя, який повинен володіти не лише практичними навичками їх створення, а й вміло застосовувати теоретичну базу для змістової наповненості.

Комп'ютерні навчально-методичні матеріали поширюється в залежності від їх затребуваності та соціальної значущості. Наприклад, комп'ютерні засоби навчання корисні при самостійній і індивідуальній роботі, вони стануть у нагоді для особистісно орієнтованої системи навчання. Статистичні дослідження показують, що використання і застосування навчальних програм з різних дисциплін дозволяє підвищити не тільки інтерес до предмету, але і успішність з даної дисципліни.

Більшість учнів сприймають краще інформацію, яку подано візуально. Тому такі програми дають можливість кожному учневі незалежно від рівня підготовки активно брати участь в процесі навчання, індивідуально організовувати процес пізнання, здійснювати самоконтроль. За допомогою таких програм можна бути не пасивним спостерігачем, а активним учасником. У зв'язку з цим актуальним є створення комп'ютерних навчальних додатків, зокрема інтерактивних навчальних.

Інтерактивний навчальний посібник є універсальною і необхідною формою навчання учнів. За допомогою таких посібників здійснюється індивідуальний підхід до кожного школяра.

Мета розробки - створити інтерактивний навчальний посібник, що містить в собі завдання по темі «Алгоритми та програми» для учнів 7 класу і теоретичні відомості, необхідні для їх виконання. Відповідно до поставленої мети в роботі визначені наступні завдання:

• проаналізувати навчальну літературу та інші джерела по темі «Програмування мовою Python»;

• відібрати і систематизувати навчальний матеріал;

- структурувати теоретичний матеріал;
- систематизувати завдання по даній темі;
- підібрати структуру і інтерфейс електронного навчального посібника;
- реалізувати електронний навчальний посібник;
- провести апробацію електронного навчального посібника.

Ознайомитися з даним інтерактивним навчальним посібником можна перейшовши за поcиланням [http://janna-teacher2.com.ua/content/programuvannya](http://janna-teacher2.com.ua/content/programuvannya-movoyu-python)[movoyu-python](http://janna-teacher2.com.ua/content/programuvannya-movoyu-python) або зайшовши на сайт вчителя інформатики[\(http://janna](http://janna-teacher2.com.ua/)[teacher2.com.ua\)](http://janna-teacher2.com.ua/) вибрати вкладку Інтерактивні вправи – Інтерактивний посібник.

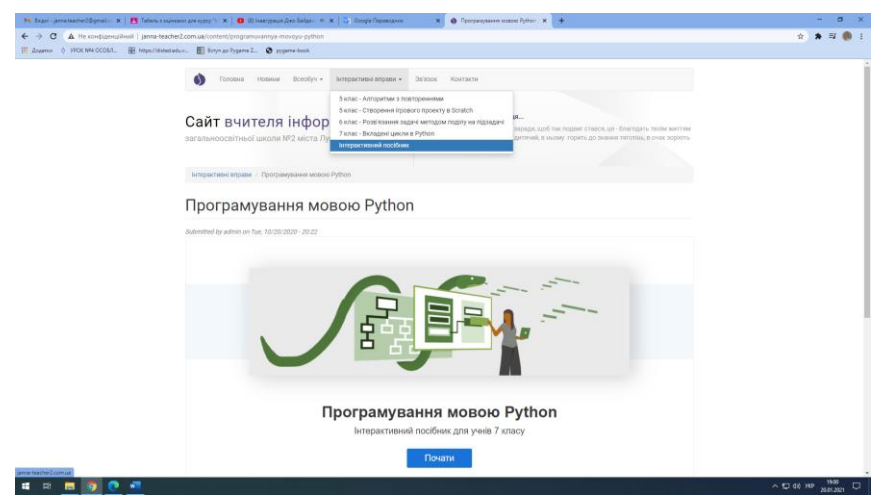

Рис. 1. Вигляд сайту в браузері

# **1.ТЕОРЕТИЧНІ ОСНОВИ РОЗРОБКИ ЕЛЕКТРОННИХ НАВЧАЛЬНИХ ПОСІБНИКІВ**

#### **1.1 Система дистанційного навчання та інтерактивні навчальні посібники**

У сучасному освітньому просторі досить часто застосовується так звана система дистанційного навчання (СДО). Таке навчання відіграє велику роль в модернізації освіти.

Існує безліч визначень цього поняття. Основні сучасні визначення зводяться до наступного: дистанційне навчання є самостійною формою навчання, а інформаційні технології в ньому стають провідним засобом. Система дистанційного навчання, таким чином, є сукупністю організаційних, телекомунікаційних, педагогічних і наукових ресурсів, які реалізують освітні програми за допомогою дистанційних технологій [1]. Такий програмний комплекс призначений для розробки електронних курсів і організації електронного навчання сьогодні є компонентом віртуальної освітнього середовища багатьох освітніх установ.

Система дистанційного навчання (СДН) - взаємодія викладача і учнів між собою на відстані, що відображає всі властиві навчальному процесу компоненти (цілі, зміст, методи, організаційні форми, засоби навчання) та реалізовується специфічними засобами Інтернет-технологій або іншими засобами, передбачають інтерактивність.

Основними принципами СДН є встановлення інтерактивного спілкування між викладачем і учнем без забезпечення їх безпосередньої зустрічі, а також самостійне освоєння певного обсягу знань і навичок за певним курсом і його програмі. Відмінною особливістю СДН є надання учневі можливості самому отримувати необхідні знання, використовуючи інформаційні ресурси (бази даних, бази знань, комп'ютерні системи, в тому числі мультимедіа, електронні бібліотеки, а також традиційні підручники і методичні посібники).

Таким чином, СДН є складовою частиною, як очного, так і заочного навчання, а також може виступати як самостійна форма навчання. У дистанційному навчанні особливе місце займають інтерактивні навчальні посібники, які побудовані на основі інформаційних технологій навчання, що моделюють методику роботи викладачів. ІНП може включати в себе тренажери, лабораторні роботи, тести, інтерактивні контрольні питання, тобто воно є і програмним забезпеченням по наданню знань і засобом по їх контролю одночасно. Навчальні матеріали електронного посібника зазвичай розділені на незалежні теми-модулі, кожна з яких дає цілісне уявлення про певну тематичну область.

Різноманіття мультимедійних засобів, посилання всередині тексту дають можливість подати навчальний матеріал в інтерактивній і візуальній формі. Це дозволяє прискорити процес пошуку необхідної і важливої інформації. Сам навчальний процес і його контроль, реалізований за допомогою даних комп'ютерних

технологій, активізують розвиток пізнання і дають можливість швидко засвоїти навчальний матеріал учнями. Переваги електронних навчальних посібників:

• гнучкість і зручність графіка навчання;

• можливість навчатися за індивідуальним планом згідно власним потребам і можливостям;

• об'єктивна і незалежна від викладача методика оцінки знань;

• можливість консультуватися з викладачем в ході навчання;

• можливість використовувати кольорову графіку, анімацію, звуковий супровід, гіпертекст, інтерактивних веб-елементів, наприклад, тестів або робочого зошита, графіків;

• можливість нелінійного вивчення матеріалу завдяки безлічі зручних гіперпосилань;

• дозволяють встановлювати зв'язок з додатковою літературою в електронних бібліотеках, освітніх сайтах та інших ресурсах.

# **1.2. Інтерактивний навчальний посібник в навчальному процесі**

Використання даного контенту в навчальному процесі може привнести додатковий інноваційний елемент, який позитивно пов'язує процес засвоєння нових знань школярами і вивести його на якісно більш високий рівень. Використання інтерактивності у навчальному процесі має деякі переваги. Такий спосіб подання інформації формує високу ступінь мотивації, а також зростання інтересу до навчання. За рахунок цього підвищується інтенсивність навчання та індивідуальні досягнення з предмету. Тому навчання набуває риси індивідуалізації, при цьому збільшується відсоток самостійної роботи, а оцінка стає більш об'єктивною. На сьогоднішній день виявлена закономірність: при комбінуванні взаємодії (зорової та слухової) запам'ятовування матеріалу підвищується в два рази, якщо людина залучається до активних дій у процесі навчання, відсоток засвоєння матеріалу підвищується до 75% і вище. Тому мультимедійний вплив сприяє підвищенню ефективності засвоєння матеріалу в учня.

Розробка електронного інтерактивного навчального посібника - це непроста і тривала робота. Такий навчальний посібник не є електронною версією текстового вмісту друкованого (книжкового) навчального матеріалу. Створення електронних підручників і посібників - це технологічно нове, можливо, експериментальне вирішення завдань в сучасній системі підготовки навчальних матеріалів для учнів та студентів. До сьогоднішнього дня розробкою електронних підручників займалися програмісти, люди часто без педагогічної та викладацької практики, тому професійно скомпонований електронний матеріал не завжди відповідав вимогам навчального

процесу. Сьогодні для того, щоб зробити хороший електронний підручник, автору необхідно знати не тільки методику свого предмета, а й мати спеціальну підготовку в освоєнні інформаційних технологій, комп'ютерних програм, розроблених для створення електронних підручників.

Електронний навчальний продукт на відміну від книжкового підтримується інформаційними, електронними технологіями, до них відносяться багаторівневі і різноманітні завдання, анімація, аудіо- і відеоряд, гіпертекст, інтерактивність і т.д. все це при професійному використанні має сприяти підвищенню якості знань учнів.

Електронний підручник на відміну від книжкового є відкритою моделлю, яку автор може коригувати, доповнювати, а також вносити зміни в зміст, у структуру в цілому, враховуючи власний досвід практичного застосування на стадії апробації або реалізації.

Безсумнівно, «плюсом» електронного посібника є його загальнодоступність не тільки на шкільних заняттях, але і при самостійної роботі учнів. А при дистанційній формі навчання - це «найкращий помічник», в якому весь навчальний комплекс (теоретичний блок, найрізноманітніші рекомендації для самостійного якісного освоєння предмета, перевірки матеріалу, докладні описи практичних завдань, контрольних робіт, різного типу тестів, додатки і т.п.) представлений в одному форматі і в одному місці.

Створення інтерактивного навчального посібника як мультимедійного комплексу для вивченням тієї чи іншої теми, дасть можливість підвищити відсоток засвоєння матеріалу, створити хороший базис для самопідготовки. Тому у розробці, наскільки це можливо, застосовуються різні форми представлення інформації.

#### **1.3. Визначення поняття інтерактивного навчального посібника**

Основою системи сучасного навчання стає інтерактивний навчальний посібник, що являє собою сукупність програмних засобів та рішень для передачі, зберігання, оновлення, використання, контроль засвоєних знань у процесі навчання.

Інтерактивний навчальний посібник - програмно-методичний комплекс, що забезпечує можливість самостійно засвоїти навчальний курс або його розділ. Поєднує в собі властивості звичайного підручника, довідника, задачника та лабораторного практикуму. При цьому не варто забувати, що ІНП не альтернатива, а доповнення до традиційних форм навчання. Він не замінює роботу учнів з книгами, конспектами, збірниками завдань і вправ. Цей «електронний лектор» покликаний не тільки зберегти всі особливості звичайної книги (навчального посібника), але і в повній мірі використовувати сучасні інформаційні технології, мультимедійні можливості, що надаються комп'ютером. До таких можливостей можуть належати:

• уявлення фізичних, хімічних та інших процесів в динаміці, наочне уявлення моделей об'єктів і процесів, недоступних для безпосереднього спостереження (процеси в мікросвіті і в космосі; процеси, що володіють дуже малими або дуже великими характерними часом і т. п.);

• комп'ютерне моделювання процесів і об'єктів, що вимагають для свого вивчення унікальних або дорогих обладнання, матеріалів, реагентів, а також небезпечних для життя і здоров'я людини, і їх наочне уявлення;

• аудіо коментар автора підручника, включення в навчальний матеріал аудіо та відеосюжетів, анімації;

• організація тематичних підказок, посилань;

• налагоджена система моментальної навігації (гіпертекст);

• швидке проведення складних обчислень з представленням результатів в заданому (цифровому або графічному) вигляді;

• оперативний самоконтроль знань учня при виконанні ним вправ і тестів.

При доречному використанні інтерактивного навчального посібника він може стати потужним інструментом для самостійного вивчення більшості предметів, особливо, пов'язаних з інформаційними технологіями. ІНП може також призначатися для самостійного вивчення навчального матеріалу з певного предмету.

#### **1.4. Загальні вимоги до інтерактивного навчального посібника**

Впровадження сучасних педагогічних технологій являє собою широке використання інтерактивних комп'ютерних технологій (ІКТ) в освітньому процесі. До даних технологій відносяться, зокрема, презентації, автоматизована підтримка теоретичного матеріалу, аудіо- і відеоконференції і т. д. Інформаційне забезпечення освітнього процесу включає в себе засоби доступу до інформаційних ресурсів, банку електронних бібліотек, підсистем дистанційного навчання (електронні лекції, навчально-методичні матеріали, віддалений контроль знань, інтерактивні електронні ресурси і т. д.). Актуальність даної розробки полягає в тому, що в даний час відсутня адекватна сучасним ідеям освіти концепція створення та використання комп'ютерних навчальних засобів, а, зокрема, інтерактивних навчальних посібників.

По своїй суті інтерактивний навчальний посібник є електронним освітнім ресурсом (ЕОР). В сучасних умовах інформатизації для успішного розв'язання завдань освіти вчителю необхідно бути компетентним не тільки в області грамотного використання готових електронних освітніх ресурсів, а й в області створення і застосування авторських ЕОР, що реалізують особисті методичні знахідки на основі використання прикладних і інструментальних програмних засобів для

мультимедійного супроводу занять класно-урочної системи, і системи позакласних занять і заходів.

ЕОР - це навчальні матеріали, збережені і передані в цифровий формі, для створення і відтворення яких використовуються інформаційні та комунікаційні технології, орієнтовані на досягнення наступних цілей:

1. Надання навчальної інформації із залученням засобів технології мультимедіа.

2. Здійснення зворотнього зв'язку з користувачем при інтерактивній взаємодії.

3. Контроль результатів навчання і просування в навчанні.

4. Автоматизація процесів інформаційно-методичного забезпечення навчально-виховного процесу та організаційного управління навчальним закладом.

Електронний навчальний посібник - це електронний засіб навчання, що є джерелом навчальної інформації та доповнює підручник, що містить теми навчального матеріалу в більш розширеному плані. Очевидно, що поняття «Інтерактивний навчальний посібник» буде частково схоже з поняттям «Електронний навчальний посібник», але для його формулювання нам потрібно визначити термін «інтерактивний режим». Інтерактивний режим (від англ. interaction - взаємодія) режим діалогу, безпосереднє взаємодія людини і комп'ютера.

Реалізація більшості завдань, які стоять перед системою загальної освіти неможлива без використання сучасних методів і засобів інформатизації, до яких відносяться інформаційно-комунікаційні технології. При перерахуванні інформаційно-методичних умов реалізації освітньої програми основної загальної освіти вказано, що освітня установа повинна мати інтерактивний електронний контент з усіх навчальних предметів, в тому числі зміст предметних областей, представлений навчальними об'єктами, якими можна маніпулювати, і процесами, в які можна втручатися. У зв'язку з цим неможливо переоцінити переваги інтерактивних навчальних посібників. Впровадження в освітній процес інтерактивних навчальних посібників дозволяє активізувати навчальну діяльність і підвищити результативність процесу навчання вцілому, сприяє розвитку самостійної пошукової та дослідницької діяльності школярів, підвищенню їх пізнавального інтересу.

Основна перевага застосування інтерактивного навчального посібника - це наявність зворотнього зв'язку між учнем і елементами посібника. До основних вимог для інтерактивного навчального посібника можна віднести:

- побудова простого і зручного механізму навігації в межах одного посібника;

- вбудований автоматизований контроль знань школяра;

- спеціальний варіант структурування матеріалу;

- адаптація навчального матеріалу посібника до рівня знань учня, що є каталізатором різкого зростання рівня мотивації школяра.

У методиці викладання інтерактивний навчальний посібник розглядається як новий тип навчального матеріалу. Призначення інтерактивного навчального посібника полягає в наданні достатніх можливостей учню в аспекті обсягу знань і вироблення навичок. Це дозволяє організувати індивідуальний процес навчання з перевіркою рівня засвоєння навчального матеріалу.

Поставлені цілі можна реалізувати наступним чином: школяр отримує завдання для практичної частини роботи, чіткий інструктаж по її виконання і самостійно виконує роботу, спираючись на матеріали інтерактивного навчального посібника. Вчитель лише грає роль консультанта в складних питаннях.

Використання інтерактивного навчального посібника в навчальному процесі сприяє:

- зростанню якості освіти;

- зниженню витрат (матеріальних та інтелектуальних) на організацію і проведення занять;

- підвищенню оперативності забезпечення навчального процесу навчальнометодичними засобами при зміні структури і змісту навчання.

Неодмінною умовою використання інтерактивних навчальних посібників є особиста зацікавленість педагога в їх використанні. Викладач повинен усвідомлювати, що використання інтерактивного навчального посібника допомагає йому вирішувати деякі педагогічні завдання більш ефективно (наприклад, розвинути навички практичної роботи, керувати навчальною діяльністю, активізувати увагу учнів на навчальному матеріалі і т. д.). Позитивний вплив має використання інтерактивних навчальних посібників і на вчителя - вони дозволяють йому розкрити свій творчий потенціал, а саме:

- проведення практичних і лабораторних занять у формі самостійної роботи за комп'ютерами (за вчителем залишається роль керівника і консультанта);

- швидкий, ефективний і неупереджений контроль знань учнів, визначення змісту і рівня складності завдань;

- індивідуалізація завдань, особливо в частині домашніх і контрольних завдань.

Інтерактивні навчальні посібники в даний час є актуальним напрямком в розвитку інформаційних технологій, націлених на допомогу вчителю і учню в освітньому процесі. Інтерактивний навчальний посібник є принципово новим педагогічним програмним засобом, призначеним перш за все для надання нової навчальної інформації, що доповнює друковані видання, що служить для диференційованого і самостійного навчання і дозволяє в обмеженій формі контролювати отримані знання і вміння.

#### **2. ДОСВІД РОЗРОБКИ ІНТЕРАКТИВНОГО НАВЧАЛЬНОГО ПОСІБНИКА**

# **2.1 Вибір інструментального засобу для створення інтерактивного навчального посібника «Програмування мовою Python»**

Використання сучасних цифрових та інтерактивних технологій у викладанні шкільних предметів дозволяє підвищити наочність і ергономіку сприйняття навчального матеріалу, що позитивно відображається на навчальній мотивації та ефективності навчання. Цифрові освітні технології збагачують процес навчання, залучаючи до процесу сприйняття навчальної інформації більшість чуттєвих компонентів учня, інтегрують в собі потужні розподілені освітні ресурси, вони можуть забезпечити середовище формування та прояви ключових компетенцій, до яких відносяться в першу чергу інформаційна та комунікативна. Освітні цифрові технології відкривають принципово нові методичні підходи в системі загальної освіти.

Нині є велика кількість програм і сервісів, за допомогою яких можна створювати освітні ресурси, багато з них вимагають знання основ програмування, що для звичайного фахівця викликає ряд сумнівів та побоювань. Але існують програми та сервіси, які може освоїти самостійно і звичайний вчитель чи викладач.

Яку вибрати цифрову платформу для організації освітньої діяльності? Один з варіантів - інформаційно-комп'ютерний проект, віртуальний майданчик навчальних практик з предмету, засіб організації освітнього процесу - можна використовувати веб-сервіс H5P для створення інтерактивних навчальних матеріалів, який вбудований у систему Drupal (https://h5p.org/).

Засіб H5P є одним з таких універсальних інструментів створення інтерактивних навчальних матеріалів[2]. Це створене на JavaScript середовище з відкритим вихідним кодом, призначене для спільної роботи, створення і спільного використання інтерактивного вмісту HTML5, яке поширюється під ліцензією MIT(bib4). Платформа складається з веб-редактора контенту, веб-сайту для обміну типами контенту, плагінів для існуючих систем управління контентом і формату файлів для об'єднання ресурсів HTML5. Сам мережевий редактор вміє додавати і замінювати мультимедійні файли, текстовий вміст у всіх видах типів контенту і додатків H5P. Віджети, які налаштовуються в редакторі, забезпечують будь-які можливості редагування всіх видів контенту. Проект підтримує кирилицю і забезпечений хорошою довідкової підтримкою. Так само проект підтримує роботу з системами дистанційної освіти. Є чотири основних плагіна для Drupal, WordPress, Tiki і окремо плагін для Moodle. В інших системах дистанційної освіти інтерактивний контент можна використовувати за допомогою тега iFrame. Крім вище перерахованих

платформ, H5P вдалося впровадити і використовувати (через взаємодію засобів навчання-LTI Integration) в: Canvas, Brightspace, Blackboard, LTI інтеграція з Moodle, інтерактивний контент в Grav flat-file CMS, в offline-редакторі HTML5 - eXeLearning, додавання інтерактивного контенту в eXeLearning. Крім того, H5P використовується в якості основного редактора розробки навчального контенту в diskurs LMS. Для повноцінної роботи з сервісами необхідно мати сучасний браузер сумісний з HTML5. Проект містить більше 40 шаблонів для створення електронних освітніх ресурсів. Основна мова проекту - англійська, але більшість конструкторів в ньому інтуїтивно зрозумілі. І всі розробки можна легко вставити на сайт або в блог. Цікаво, що створення контенту з H5P здійснюється шляхом заповнення різноманітних форм, для деяких типів контенту використовується більш просунутий WYSIWYG-редактор.

Розглянемо основні можливості проекту:

− cтворення презентації з інтерактивними слайдами: різноманітність тестових завдань, введення додаткового контенту, аналітичні результати тестування, організація опитування;

− створення інтерактивного відео: різноманітність тестових завдань, введення коментарів, введення додаткового контенту, можливість перемикання по різних фрагментів відео, закладки, аналітичні результати тестування, організація опитування;

− "гарячі точки" зображення: можливість акцентування увагу на доступній області зображення, можливість введення тексту, зображення, відео, можливість показати зображення на великому екран;

− створення класичних ігор сполучення зображень: можливість побачити об'єкт, процес, явище в різні періоди часу, стадії розвитку;

− створення різних вікторин.

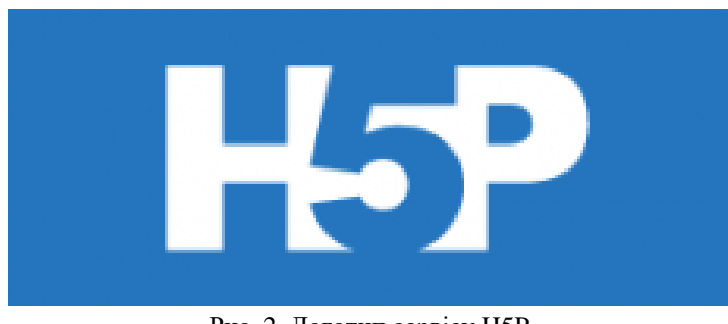

#### **2.2. Функціональна характеристика інструменту H5P**

Рис. 2. Логотип сервісу H5P

Проект Н5Р (https://h5p.org/) призначений для створення різноманітного інтерактивного контенту: презентацій, відео, стрічок часу, інтерактивних плакатів, вправ, опитувань та ігор, флеш-картки, квести, віртуальні тури та інше.

Користувачі можуть створювати інтерактивний контент на сервісах проекту Moodle, Drupal і потім використовувати його на сторінках сайтів або блогів. Проект не вимагає оплати за використання. Підтримує кирилицю. Система орієнтована, в першу чергу, на організацію взаємодії між учителем і учнями, хоча вона також підходить для організації традиційних дистанційних курсів, а також для підтримки очного навчання. За допомогою сервісу можна підготувати цікавий навчальний інтерактивний матеріал. Створені в сервісі роботи можна вбудувати на сторінку сайту або блогу і поділитися ним в соціальних мережах (Twitter, Facebook), також можна отримати пряме посилання на створену роботу.

В основному створення контенту в H5P здійснюється шляхом заповнення різноманітних форм. Для початку роботи по створенню інтерактивних матеріалів необхідно зареєструватися. Для перегляду і роботи з матеріалами реєстрація не потрібна. Основні можливості проекту Н5Р:

1. Створення презентації з інтерактивними слайдами. В ході створення презентації використовується великий вибір інструментів, такі як ключові слова, посилання, зображення, аудіо та відео кліпів, а також різного роду інтерактивні об'єкти, можна вбудовувати в слайди презентації.

2. Створення інтерактивного Відео, збагаченого інтерактивними об'єктами. Це чудова можливість працювати з навчальним відео. Почавши з завантаження відео, вчитель може скористатися багатим набором інтерактивних об'єктів, які з успіхом можна використовувати в роботі.

3. Створення простих завдань та ігор.

Використання електронного навчально-методичного комплексу дає можливість домогтися високого рівня наочності матеріалу, що вивчається або досліджується. Процес навчання стає більш ефективним та отримує нові сучасні можливості в засвоєнні матеріалу та отриманні професійних знань і навичок. H5P, сервіс дуже різноманітний і дає можливість викладачеві створити власні інтерактивні ресурси для уроку. Можливе застосування при дистанційному, змішаному навчанні, а також при використанні моделі перевернутий клас.

Навчально-методична цінність використання сервісу H5P, полягає в тому, що він дає можливість вчителеві в доступній і змістовній формі підготувати урок з тієї чи іншої теми і в такий спосіб досягти глибшого засвоєння теми уроку учнями різних вікових категорій. Цей конструктор особливо стане в нагоді тим учителям, які мають авторські блоги або сайти.

#### **2.3. Створення інтерактивних вправ**

Інтерактивний (англ. «interact», де «inter» – взаємний, «act» – діяти) означає здатний до взаємодії, діалогу. Вчені вважають, що інтерактивне навчання – це спеціальна форма організації пізнавальної діяльності, яка має конкретну, передбачувану мету – створити комфортні умови навчання.

Інтерактивні завдання, розроблені власноруч – ще один хороший інструмент у скарбничку бібліотечного фахівця. Його переваги: поєднання цікавості із змістовністю. Потрібно тільки засвоїти звичний для сучасній молоді електронний формат.

Інтерактивний контент – це тип контенту, з яким людина може взаємодіяти у реальному часі: тести, ігри, анімація.

Інтерактивний контент поєднує тексти та зображення, активізуючи відразу кілька зон головного мозку. Завдяки цьому інформація краще сприймається і запам'ятовується.

Типи інтерактивного контенту:

- тести,
- опитування та дослідження,
- змагання,
- галереї,
- карти знань,
- інфографіка.

Ймовірно, найпопулярнішою метою використання інтерактивного контенту є освітня мета. Викладачі, вчителі, тренери, наставники можуть створювати вікторини та інші завдання, а також перевіряти, як вони виконуються учнями. H5P може бути інтегрований з системами управління навчанням (LMS), наприклад, Canvas, Blackboard, Moodle та ін. для ведення навчальних курсів чи освітніх програм. До речі, на даний час існує плагін H5P для Moodle, а також плагін H5P для WordPress та плагін для Drupal. Drupal — чудова платформа для сайтів вчителів та викладачів. Drupal навіть пропонує свою попередньо налаштовану дистрибуцію Drupal 8 під назвою OpenEDU, розроблену спеціально для задоволення основних потреб шкіл та коледжів.

#### **2.4. Впровадження інтерактивного контенту в Drupal-сайт**

1. Завантажте та встановіть модуль H5P так, як ви зазвичай встановлюєте модулі Drupal.

2. Поставте позначку «Увімкнено» навпроти модулів «H5P» та «H5P Editor» на сторінці адміна.

3. Натисніть кнопку «Додати новий», а потім «Вибрати тип контенту» (Select content type), щоб відкрити H5P Hub. Тут ви матимете дві вкладки: «Create Content» та «Upload».

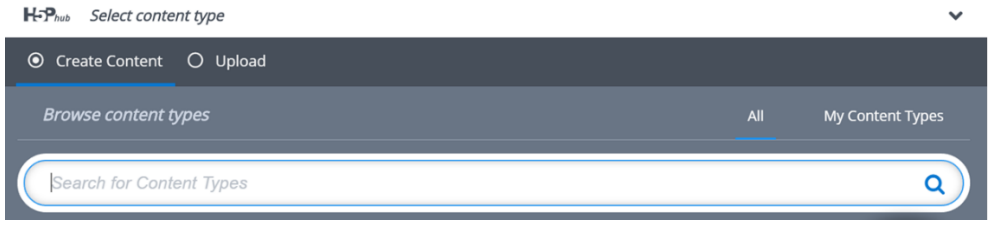

Рис.3. Вікно додавання контенту на сайті

4. Спочатку працюємо на вкладці «Create Content» (тобто, створення контенту), яка ділиться на «My Content Types», що містить типи, які ви раніше створювали, та «All», що містить ваші типи (кнопка «Use», а іноді «Update available» навпроти ваших типів) разом з типами, які ви можете створити в майбутньому (кнопка «Get» навпроти них).

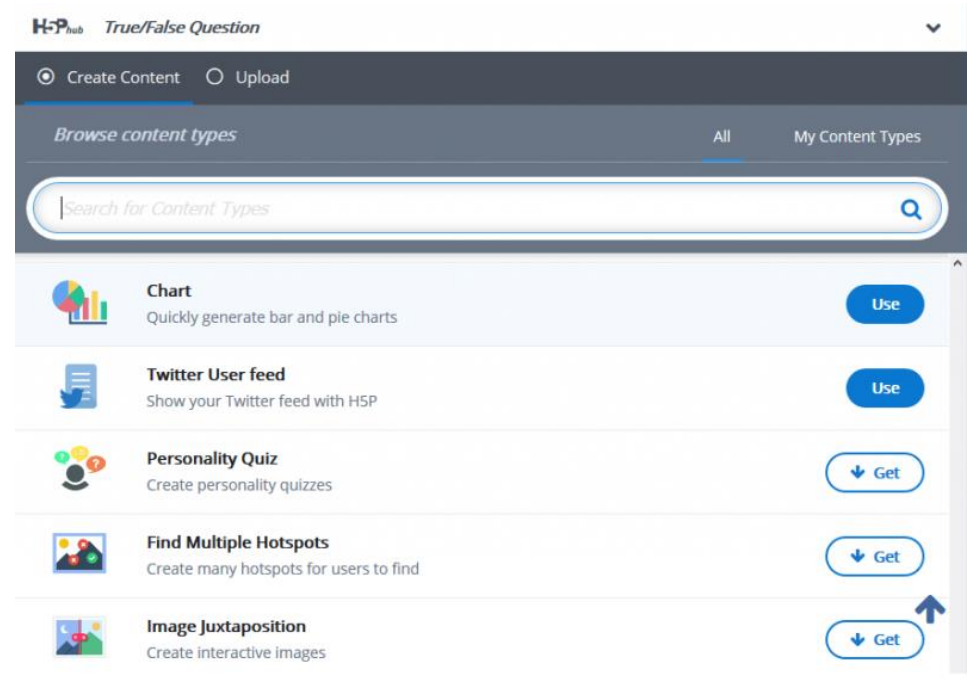

# Рис. 4. Вікно з типами контенту сервісу H5P

5. Коли ви вибрали тип контенту H5P, який ви ще не використовували на своєму веб-сайті, натисніть кнопку «Get». Це скерує вас на сторінку з деталями та скріншотами вибраного типу контенту. Там натисніть кнопку «Install» («Встановити»).

6. Ви можете завантажити H5P-контент, який вже існує. Для цього відкрийте вкладку «Upload», розташовану праворуч від вкладки «Create Content» в H5P Hub. Сюди ви можете завантажити файл h5p.

7. Щоб отримати цей файл H5P, перейдіть на сторінку «Examples and Downloads» на сайті h5p.org. Тут ви побачите різні інтерактивні типи контенту. Знайдіть потрібний вам тип і натисніть на нього. Це приведе вас на сторінку, де ви можете побачити більш детальний опис вибраного вами типу контенту і скачати файл h5p.

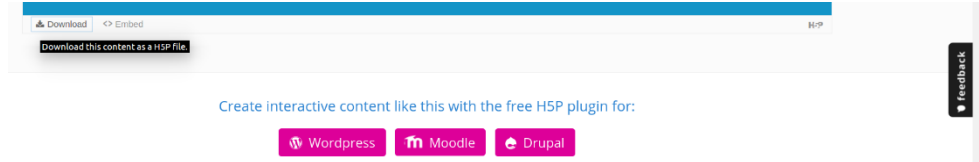

8. Завантажте скачаний файл H5P на свій Drupal-сайт.

### **2.5. Структура, інтерфейс і зміст інтерактивного навчального посібника**

Для роботи з сервісом H5P необхідно мати сучасний оновлений браузер, так як сервіси проекту використовують сучасні технології для роботи з контентом. В основному створення контенту з H5P здійснюється шляхом заповнення різноманітних форм, але для деяких типів контенту використовується більш просунутий WYSIWYG-редактор.

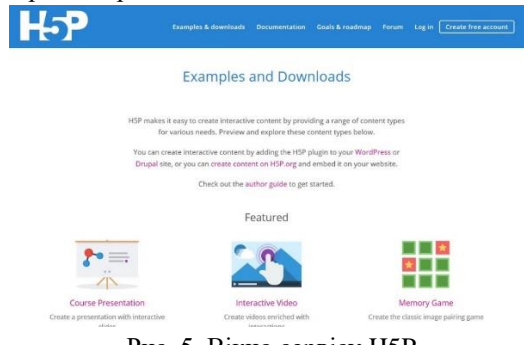

Рис. 5. Вікно сервісу H5P

Можливості сервісу H5P, який містить велику колекцію інтерактивних інструментів, з кожним роком збільшуються та ви можете скористатися кожним з інструментів окремо. Але нещодавно з'явилась нагода об'єднати більшість інтерактивних засобів в один потужний навчальний посібник. Це універсальний мегаінструмент називається Interactive Book (інтерактивна книга).

Інтерактивний навчальний посібник складається з окремих інтерактивних блоків. Інтерактивний навчальний посібник вбудований на сайт або можна розіслати учням посилання на книгу. Окрема сторінка такої книги являє собою слайд інтерактивної презентації. Таким чином, їх об'єднано в окремий тематичний інтерактивний навчальний посібник.

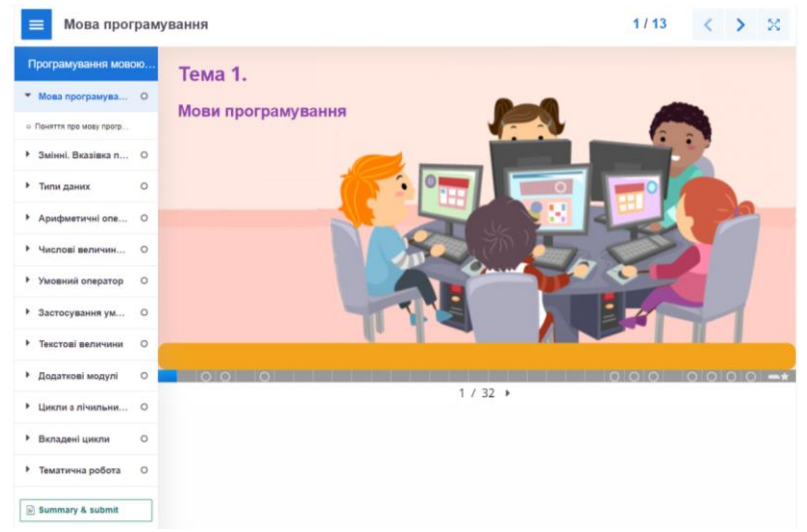

Рис. 6. Структура інтерактивної книги

У посібнику присутня певна структура: інтерактивна книга (Interactive book) складається з інтерактивних презентацій (Interactive Presentation), які можна переміщати, за потреби дублювати. У свою чергу, кожна інтерактивна презентація містить заставку і слайди, на яких розміщується навчальний контент. Таким чином, редактор дозволяє розробникам створити чітку структуру електронного курсу, що передбачає поділ по розділах, параграфах та сторінках, як в звичайному підручнику.

Структура курсу в ІНП для 7 класу по темі «Алгоритми та програми»:

- 1. Мови програмування.
- 2. Змінні. Вказівка присвоєння.
- 3. Типи даних.
- 4. Арифметичні операції.
- 5. Числові величини та операції над ними.
- 6. Умовний оператор.
- 7. Застосування умовного оператора.
- 8. Текстові величини.
- 9. Додаткові модулі.
- 10. Цикли з лічильником.
- 11.Вкладені цикли.
- 12.Тематична робота з теми «Алгоритми та програми»

Заставка на першому слайді інтерактивної презентації - своєрідна «обкладинка» модуля, спеціальний слайд, який показується на комп'ютері учня практично відразу після відкриття навчального модуля. На слайді розміщена тема уроку-презентації та основні вимоги до попередніх знань учня.

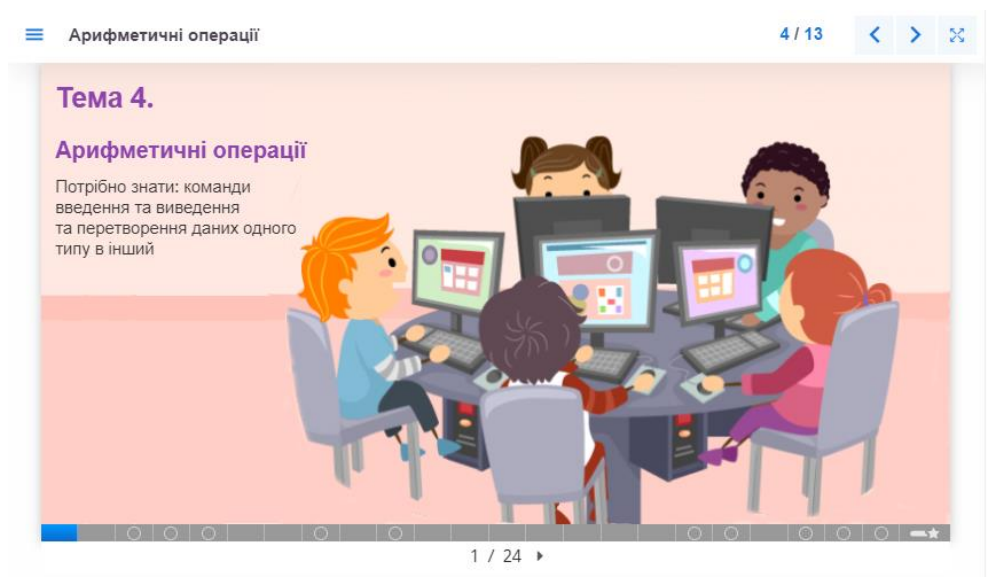

Рис.7. Вигляд першого слайда інтерактивної презентації

На другому слайді кожної презентації розміщений текст поясненняінструкції для роботи над параграфом.

Зміст самих слайдів, в принципі, може бути будь-яким. H5P підтримує вставку багатьох елементів - текстових блоків, зображень, автофігур (винесення, зірки, лінії, фігурні стрілки і т. п.), курсору миші і різних об'єктів. На малюнку 9 показано як виглядає вікно редактора в інтерактивній презентації. У верхній частині вікна знаходиться панель інструментів.

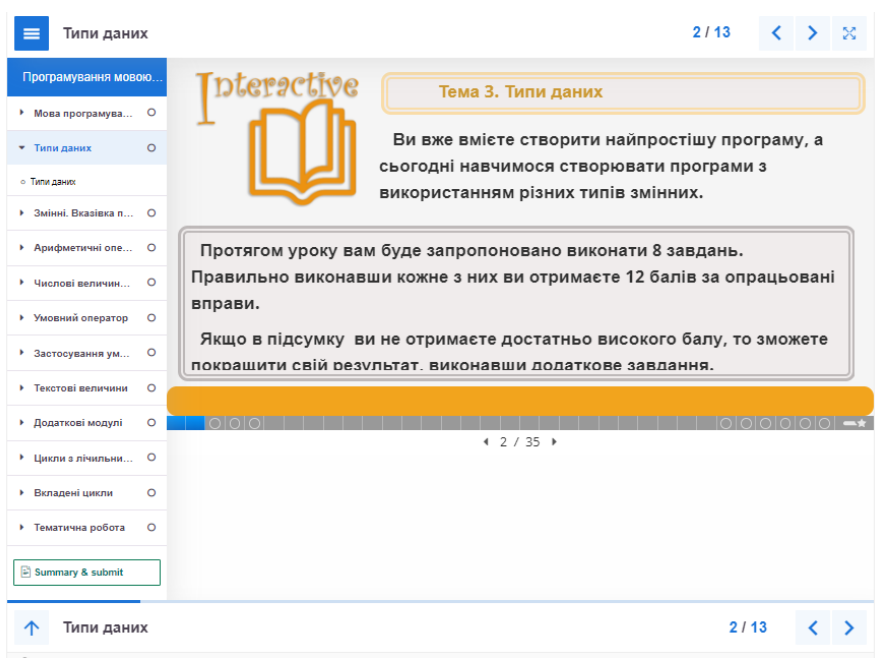

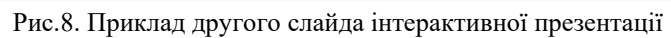

| $Sildes$ -                                                   | ۵у-       | 8日日<br>$\frac{d}{dx}$                       |
|--------------------------------------------------------------|-----------|---------------------------------------------|
| Тема 10. Цикли з лічильником                                 |           |                                             |
| Яку фігуру побудовано в результаті виконання<br>даного коду? |           | import turtle                               |
|                                                              |           | for $i$ in range $(4)$ :<br>turtle.left(45) |
| $\overline{2}$                                               |           | turtle.forward(100)                         |
| 3                                                            |           | turtle.right(135)<br>turtle.forward(100)    |
| $\overline{4}$                                               |           |                                             |
|                                                              |           |                                             |
|                                                              | ว         |                                             |
|                                                              |           |                                             |
| 自。                                                           | 4.32 / 33 | Г×<br>ГĄ                                    |

Рис. 9. Вікно редактора інтерактивної презентації

У бібліотеці об'єктів доступні наступні категорії:

- − текст;
- − гіперпосилання;
- − зображення;
- − автофігура;
- − відео;
- − посилання на слайд презентації;
- − аудіо;

Завантажуєте аудіозаписи у форматі .mp3, .wav, .ogg або вказуєте посилання на аудіозапис.

Заповнення пропусків.

Учні додають пропущені слова в текст. Учневі можна показати розв'язок після заповнення всіх пропусків або після кожного пропуску в залежності від налаштувань.

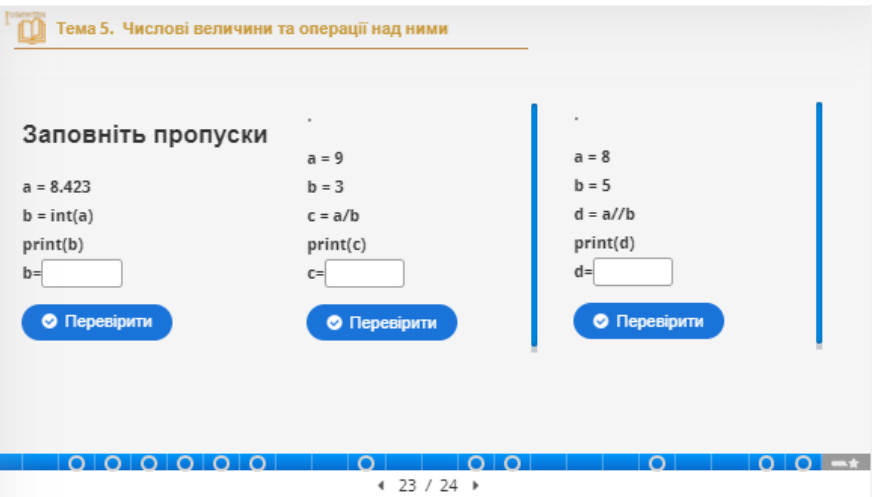

Рис. 10. Приклад використання заповнення пропусків

− вікторина з однією правильною відповіддю; Цей інструмент дозволяє створювати послідовності питань з одним правильним варіантом відповіді. Учень отримує негайний зворотній зв'язок після відправлення кожної відповіді.

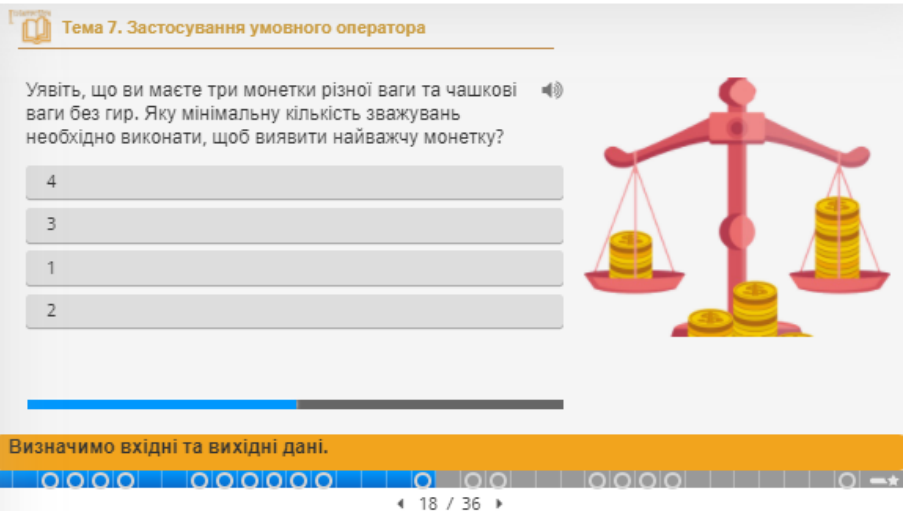

Рис. 11. Приклад використання вікторини з однією відповіддю

вікторина з множиною відповідей; Питання типу множинний вибір найбільш часто використовуються в тестах. Питання з множинним вибором можуть мати один або кілька правильних відповідей.

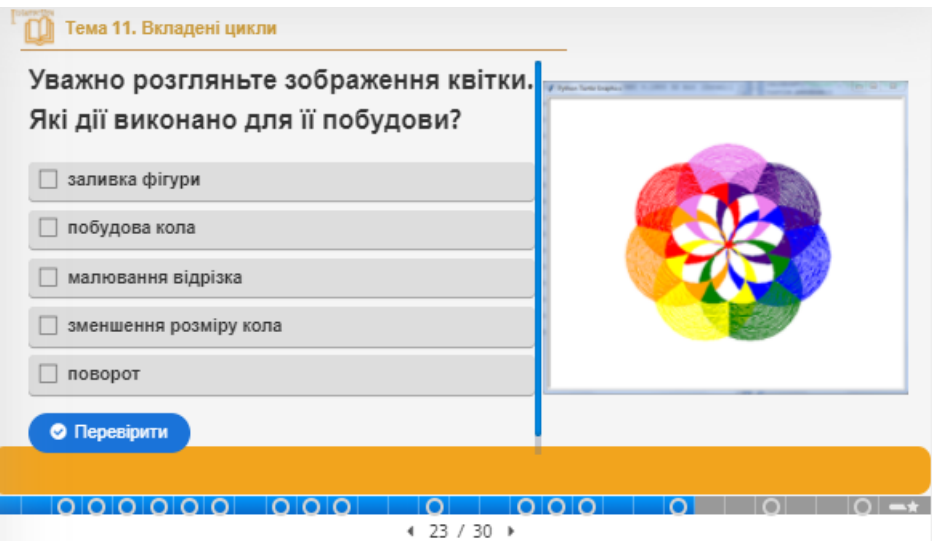

Рис. 12. Приклад використання вікторини з множиною відповідей

#### Запитання типу «правда/неправда»

Питання типу «правда/неправда» - це простий і зрозумілий тип контенту, який може використовуватися сам по собі або вставлятися в інші типи контенту, такі як презентація. Більш складне питання можна створити, додавши зображення або відео.

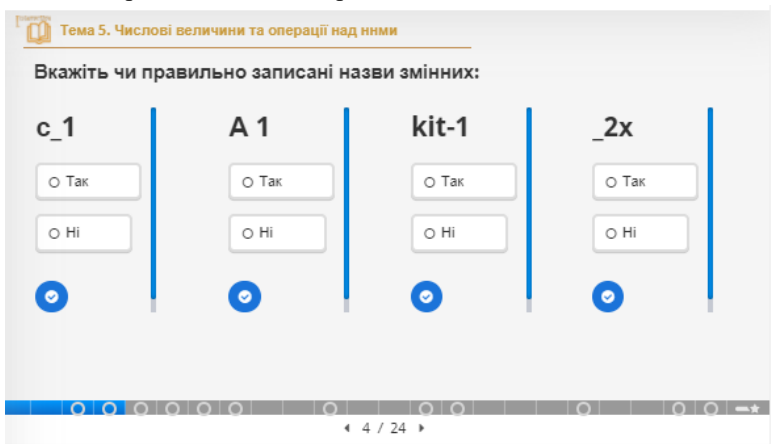

Рис. 13. Приклад використання запитання типу «правда/неправда»

− Перетягування (drag and drop) Перетягування дозволяє учневі зв'язати кілька елементів і візуально встановити логічні зв'язки.

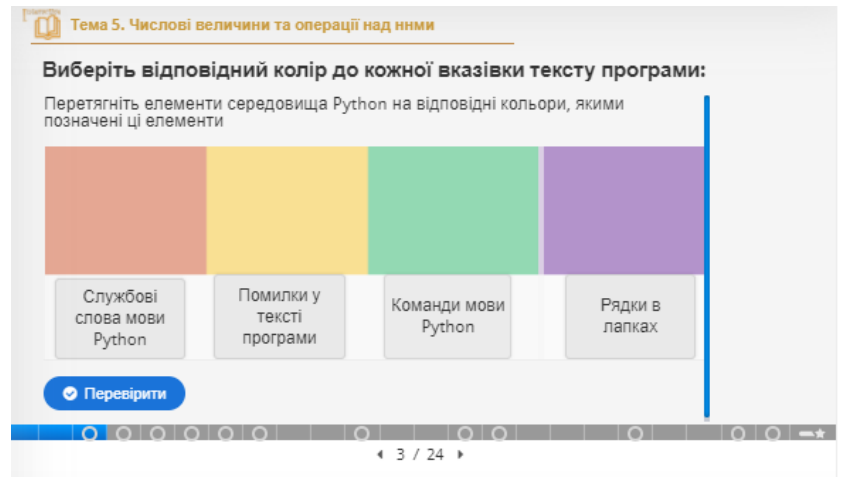

Рис. 14. Приклад використання перетягування

− Підсумки (summary)

Цей інструмент допомагає учню запам'ятовувати ключову інформацію з тексту, відео або презентації, активно складаючи висновки по даній темі. Коли учень заповнив висновки, відображається повний список вірних тверджень по темі.

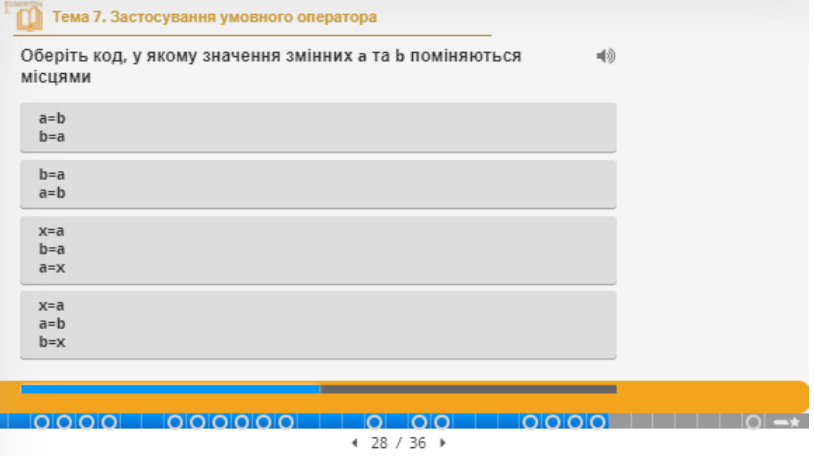

Рис. 15. Приклад використання підсумків

− Перетягування тексту (drag text)

Перетягування слів дозволяє автору курсу створювати тексти з відсутніми фрагментами. Учень перетягує відсутній фрагмент тексту в потрібне місце, щоб сформувати закінчене речення.

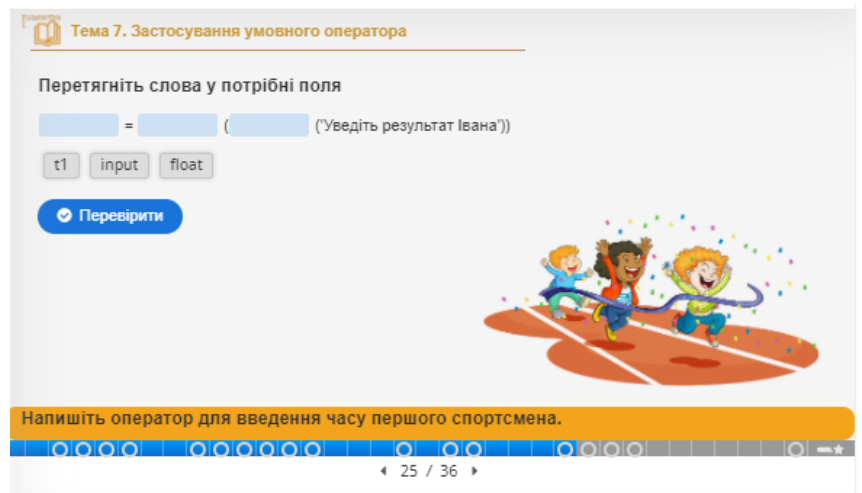

Рис. 16. Приклад використання перетягування тексту

− Виділення слів (mark the words)

Цей інструмент дозволяє створювати тексти з певним набором правильних слів. Учень виділяє слова відповідно до завдання і отримує оцінку.

− Діалогові картки

Діалогові картки можуть використовуватися як вправа для запам'ятовування слів, виразів або речень. На лицьовій стороні картки є підказка для слова або виразу. Повертаючи картку, учень виявляє відповідне слово або вираз. Діалогові картки можна використовувати при вивченні мови або щоб допомогти учням запам'ятати історичні події, формули або імена.

- − Вставлення таблиці
- − Інтерактивне відео.

Додаються інтерактивні відео з поясненнями, додатковими фотографіями, таблицями і питаннями. Питання підтримують адаптивність, що означає, що ви можете перейти до іншої частини відео в залежності від відповіді учня. Інтерактивні відео створюються і редагуються з використанням інструменту розробки H5P в звичайному веб-браузері.

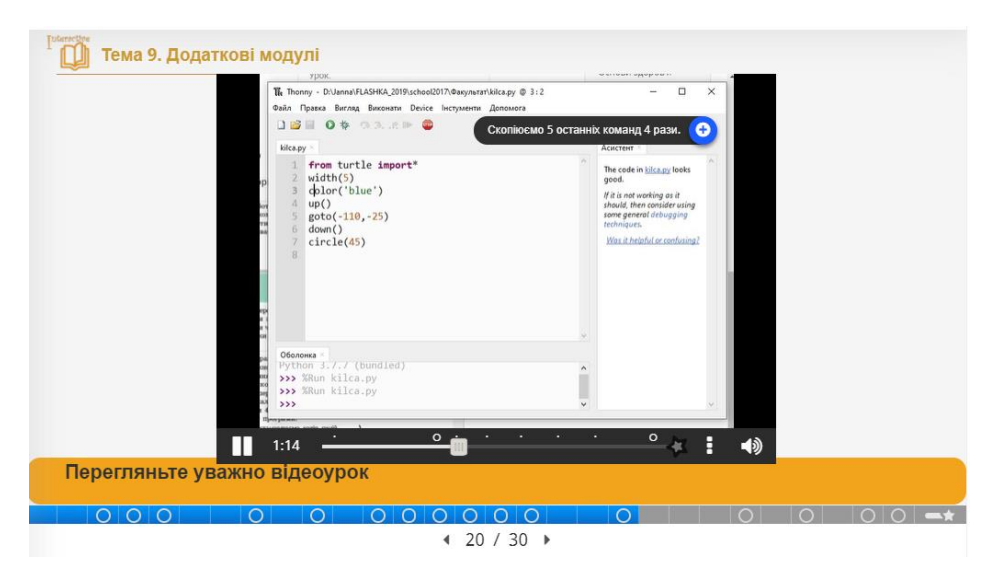

Рис. 17. Приклад використання інтерактивного відео

# **2.5.1. Створення інтерактивної презентації**

Інтерактивна презентація - це реалізований в презентації діалог користувача з комп'ютером, під час якого в залежності від запиту користувача (вибір об'єкту на слайді) відбувається певна подія на екрані.

Презентація складається зі слайдів, на які є можливість додавати різні мультимедіа та інтерактивні елементи для зацікавленості учнів. Додавання контенту здійснюється при використанні інструментарію у верхній частині візуального редактора. Тут для роботи користувачу запропоновано кілька варіантів тестів, опитувань, результуючих опитувань, інтерактивне відео.

В ході створення презентації сервіс пропонує великий вибір інструментів для інтеграції контенту. Школярі працюють зі слайдами, щоб познайомитися з навчальним матеріалом, на яких знаходяться різноманітні вікторини або переглядаючи відео.

Для переміщення по слайдах можна використовувати своєрідне меню, яке формується з ключових слів на кожному слайді. Можна додати результуючий слайд (за замовчуванням передбачений), на якому зведено підсумки роботи з інтерактивною презентацією.

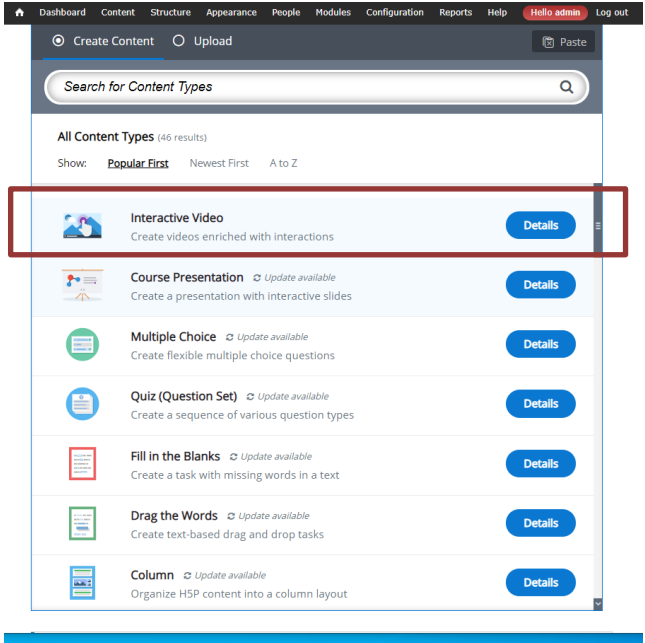

Рис. 18. Вікно додавання контенту на Drupal-сайт

Презентації, створені з використанням інструментарію сервісу, є гнучкими у використанні, вони прості у створенні, публікації та редагуванні. Готову презентацію можна зберегти, вбудувати, використовувати посилання. Це чудовий інструмент для використання при дистанційному навчанні.

#### **2.5.2. Створення інтерактивного відео**

Інтерактивне відео збагачене інтерактивними об'єктами з успіхом можна використовувати в роботі вчителя. Також є можливість додати результуючий кадр, на якому можуть бути показані всі результати виконання інтерактивних завдань.

Роботу починайте з додавання відео файлу. Ви можете завантажити файл з комп'ютера або вставити URL для відео YouTube. Як тільки ви додали відео, ви відразу можете почати додавати інтерактивні об'єкти.

Додавання об'єктів: для додавання об'єкта перетягніть (можна клікнути і потім перетягнути в потрібне місце) елемент з панелі інструментів на відео. Для редагування вбудованої інтерактивності можна зробити подвійний клік на ній. Кожна інтерактивність прив'язана на той відрізок часу для демонстрації відео, який здається вам зручним. При виборі інтерактивності, з'явиться діалогове меню. Необхідно тільки заповнити всі необхідні розділи форми. Видалити інтерактивність можна, натиснувши кнопку «Видалити».

Для додавання закладки з меню закладок необхідно натиснути кнопку закладки, щоб відкрити меню. Це дозволить організувати меню по швидкому переміщенню по відеоролику. Коли ви закінчите додавання інтерактивних об'єктів до використаного відео, то натисніть кнопку «Зберегти», - після цього можна подивитися результат роботи, отримати код і посилання, поділитися в соціальних мережах, зберегти на своєму комп'ютері. Якщо ви використовуєте відео, зображення і текст, які захищені авторськими правами, то на сервісі в діалоговому вікні кожної форми передбачена можливість додавання копірайту і логотипу.

Крок 1. Ми будемо використовувати відео уроку «Задача про підрахунок вартості килима». Натискаючи на кнопку завантаження Video, ми можемо завантажити відео в форматі HD.MP4.

Крок 2. Відеофайли

Відеоролик є головним будь-якого інтерактивного відео. Відео в форматі .mp4 буде працювати в більшості браузерів. Тим не менше, ви повинні надати альтернативне відео в форматі webm, щоб бути впевненим у коректному відображення. Наприклад, браузери Opera не підтримують формат .mp4.

Крок 3: Створення інтерактивного відео

Для створення інтерактивного відео вибирайте на своєму сайті ті вкладки, що і зазвичай. В Drupal ви переходите до розділу «Створення контенту» (Create content) і виберіть «Інтерактивний контент» (Interactive content). У WordPress ви вибираєте H5P Content і Add new з меню адміністратора. Потім виберіть варіант «Створити» (Create) для H5P і виберіть «Інтерактивне відео» (Interactive video) зі списку типів контенту (Content types).

Крок 4: Інтерактивний відеоредактор (Interactive video editor) Тепер має з'явитися інтерактивний редактор відео. Верхня частина редактора виглядає так:

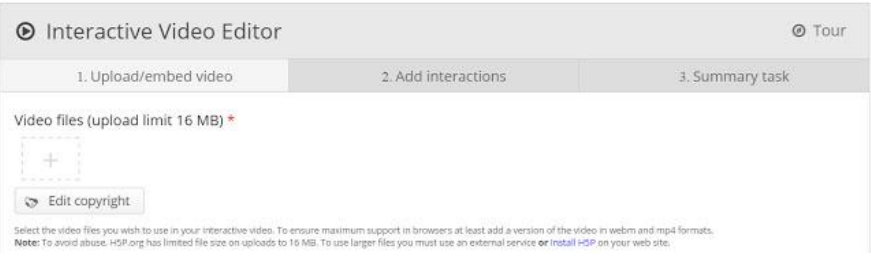

Рис. 19. Вікно верхньої частини редактора в інтерактивному відео

На даному етапі зосередимося на створенні інтерактивних елементів в відео. Звернемося до верхньої частини редактора над заголовком «Загальні поля» (Common fields header). Тип інтерактивного відеоконтенту складається з трьох вкладок: завантаження відео, додавання взаємодій і зведене завдання (Upload video, Add interactions and Summary task). Ці три кроки являють собою звичайний процес для створення інтерактивного відео. За замовчуванням вкладка «Завантажити відео» (Upload video) відображається при створенні нового інтерактивного відео.

Крок 5: Завантаження відео Тут ми додаємо відеоролики, на яких засновано

Інтерактивне відео. Натисніть кнопку «зелений плюс» , щоб вибрати відеофайл для завантаження:

Виберіть відеофайл mp4 та завантажте відео. На екрані з'явиться квадратна чорна іконка з mp4:

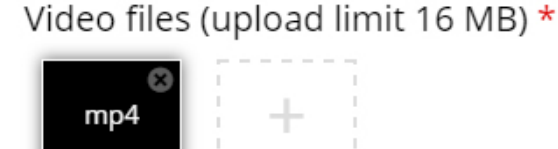

Рис. 20. Вікно додавання відео

Натисніть кнопку «зелений плюс» ще раз, щоб додати альтернативний формат відео, щоб забезпечити підтримку у всіх браузерах. Знайдіть і завантажте відеокліп в форматі webm:

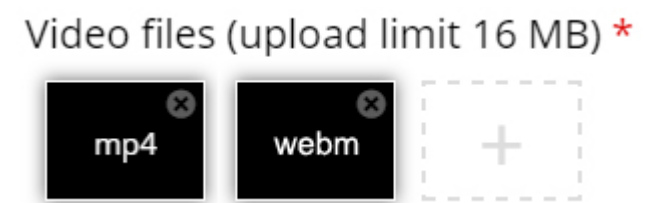

Рис. 21. Вікно додавання альтернативного відео

Крок 6. Додати взаємодію

Натисніть вкладку Додати взаємодію (Add interactions) в верхній частині редактора. Попередній кліп, який ми додали на попередньому кроці, переглядається:

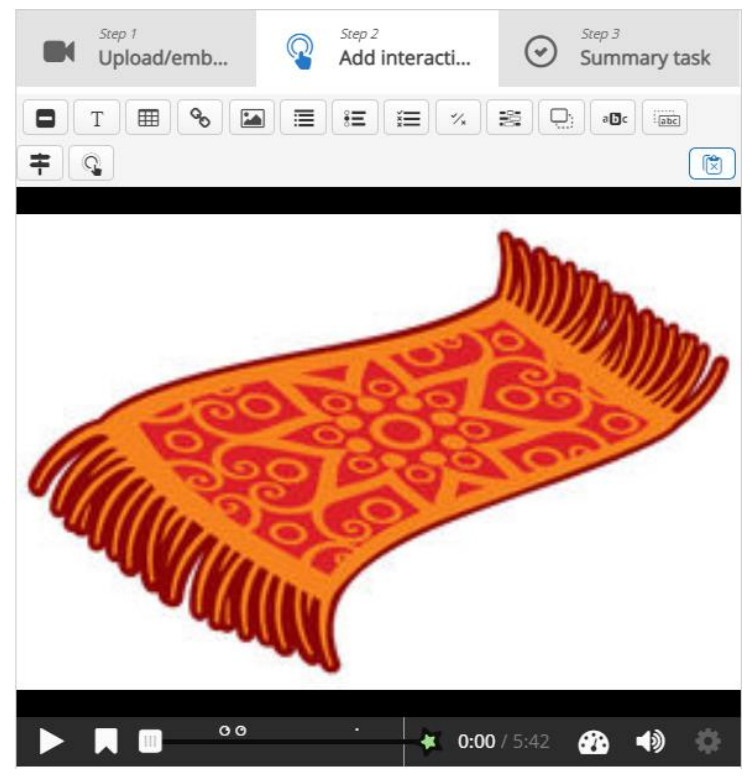

Рис. 22. Вікно редактора інтерактивного відео

Ми використовуємо панель інструментів над відеокліпом для додавання взаємодій:

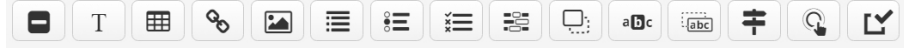

Крок 7: Текстова взаємодія.

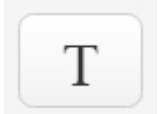

Рис. 23. Значок текстової взаємодії

Спочатку додаємо текстову взаємодію, натиснувши кнопку «Текст» на панелі інструментів, потім перетягніть його поверх відео і опустіть його в середині відео. При скасуванні взаємодії з'явиться діалогове вікно. Ми хочемо, щоб текстова взаємодія була видима на 4 хвилині 40 секунд перегляду відео. Введіть 4:40 як час початку і 4:50 як кінцевий часу в поле Час відображення (Display time). В цьому випадку ми не хочемо, щоб відео автоматично зупинялося при появі взаємодії, тому ми не будемо відзначати галочку «Пауза» (Pause).

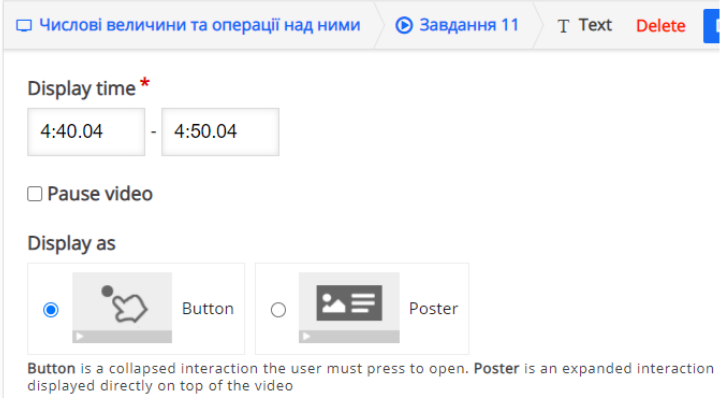

Рис. 24. Діалогове вікно налаштування часу

Ярлик - це текст, який буде відображатися поруч з позначкою взаємодії у вигляді короткого опису того, що учень може очікувати від взаємодії. Введіть текст в поле мітки. Натисніть Готово. Тепер ви побачите, що значок з ярликом Натисніть кнопку доданий на відео:

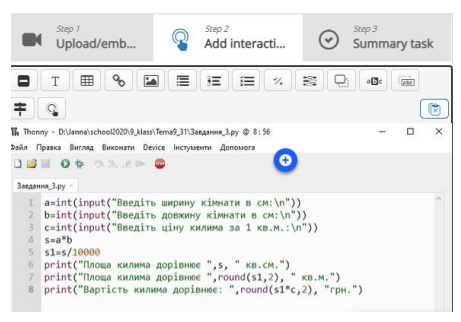

Рис. 25. Вікно з доданим ярликом

Синя кнопка додана до часової шкали знизу на відео для того, щоб вказати, що на даний момент в відео доступна взаємодія:

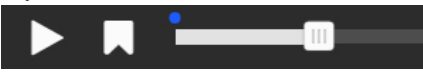

Рис. 26. Шкала відео з доданою інтерактивністю

Розпочніть відтворення відео, щоб переконатися, що взаємодія можна побачити в потрібний час. Двічі клацніть іконки взаємодії для редагування інтерактивних елементів.

Крок 8: Звіт

В кінці інтерактивного відео ви можете додати Підсумок (Summary). Він призначений для того, щоб учень підсумував вивчений матеріал, представлений в відео.

Перше твердження (Statements group) є правильним.

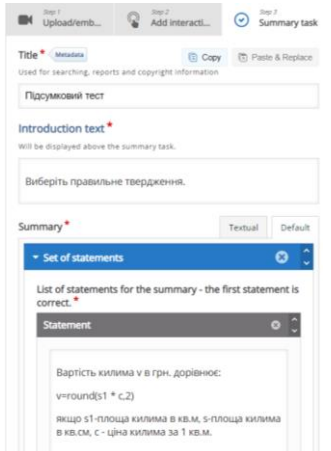

Рис. 27. Вікно створення підсумкового тесту

Крок 9: Завершення

Збережіть (Save) елемент / статтю, щоб переглянути готове інтерактивне відео.

## **2.5.3. Створення перетягування об'єктів**

Продовжуємо знайомитися з колекцією інтерактивних інструментів від H5P. Не у всіх конструкторах тестів використовується технологія Drag and Drop (перетягування об'єктів). В даному сервісі ми маємо кілька варіантів реалізації даного прийому. Тут можливість не тільки сконструювати інтерактивну навчальну задачу, а й оцінити якість її виконання учнем. Це досягається ранжуванням оцінки виконаних дій від 0 до 100 відсотків. Перетягування в H5P ми можемо організувати декількома варіантами. Якщо учень перетягнув об'єкт в неправильну зону, то дане слово (зображення) повертається автоматично назад. У іншому випадку об'єкт залишається в зоні, куди перетягнув учень. Але потім фіксується як неправильна відповідь. Як тло або фону ми можемо використовувати карту або складний об'єкт. В даному випадку на ньому ми можемо визначити зони перетягування. Ось невеликий приклад.

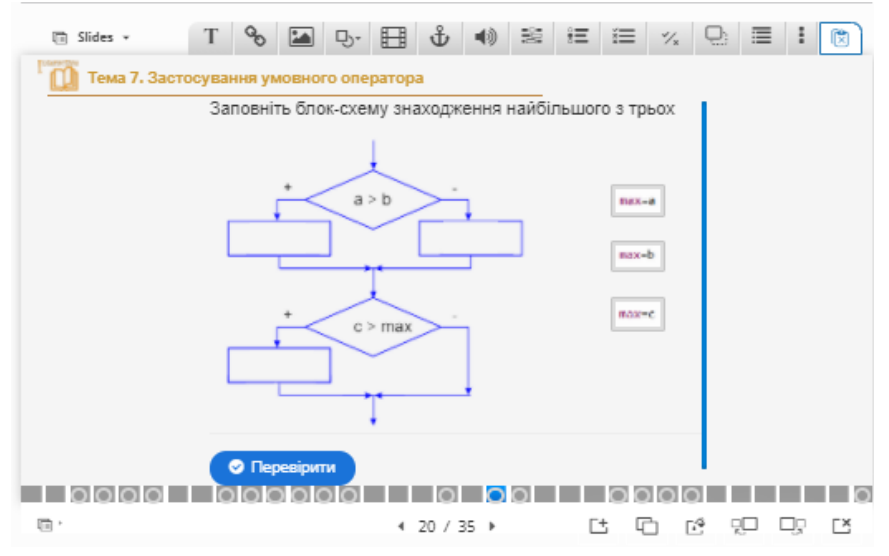

Рис. 28. Приклад перетягування картинок

Другий варіант виконання - класичний. Необхідно перетягнути підписи об'єктів в потрібне місце.

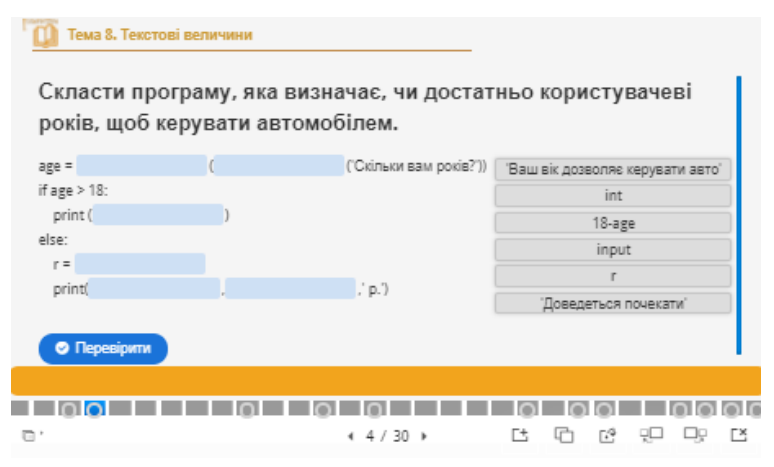

Рис. 29. Приклад перетягування тексту

Нарешті, третій варіант: вставлення великого числа зображень та їх підписів. Втім, і самі зображення також можуть виступити в ролі об'єктів перетягування.

Даний інтерактивний навчальний посібник стане у нагоді при вивченні теми «Алгоритми та програми» в 7 класі. Розроблений для учнів середньої загальноосвітньої школи. ІНП може бути використаний викладачем на уроках для вивчення нового матеріалу та його подальшого освоєння.

Робота з даним електронним пособником орієнтований на самостійну пізнавальну діяльність учнів та самостійну перевірку засвоєних знань. Теоретичний матеріал представлений у зручній та лаконічній формі, має високий навчальний потенціал та дозволяє сконцентруватися учням на вивченні даної теми.

В зв'язку з цим основною метою вивчення курсу - прищепити школярам навики самостійної роботи, розробити можливості до аналізу та синтезу вивченого матеріалу, вивчити теорію та навчитися застосовувати її на практиці, як при розв'язку завдань, так і при виконанні тестів. Один з таких уроків можна переглянути у Додатку.

## **3. АПРОБАЦІЯ НАВЧАЛЬНОГО ПОСІБНИКА В КЛАСІ**

Апробація інтерактивного навчального посібника «Програмування мовою Python» проходила в 7-класах в другому семестрі.

До роботи з матеріалами навчального посібника були проведені уроки по темі «Алгоритми та програми» для повторення вивченого матеріалу у шостому класі.

Далі учні працювали в самому посібнику. На першому етапі школярі знайомилися з матеріалом, викладеним в розділі «Мови програмування». Точніше, повторювали основні визначення і загальну інформації з обраної теми.

Наступним етапом було проходження тестових випробувань. У кожній інтерактивні презентації містяться різноманітні тестові завдання: з єдиним вибором відповіді; з множинним вибором відповіді; питання на парне відповідність; питання з упорядкуванням відповідей.

Відповівши на питання, відразу відображається правильна відповідь чи ні. Після проходження всього тесту учні відкривали підсумковий слайд презентації з результатами з усіх питань. Якщо були неправильні відповіді, учні проходили тест повторно, тим самим, роблячи роботу над помилками, для кращого освоєння матеріалу.

Після цього школярі працювали з завданнями. Відкривши слайд із завданням, учні обмірковували його і записували їх в середовищі Thonny. Після запуску програми та отримання відповідей, відкривали вікно з відповіддю на дане завдання і звіряли правильність. Якщо була необхідність виконували роботу над помилками.

Підсумковим етапом стало виконання тематичної роботи, яка складається з 14 завдань. Цей тест показав загальні результати по вивченню обраної теми. Тобто після проходження кожної теми (вивчивши теорію, пройшовши тести і виконавши завдання), по тематичній роботі ми оцінили рівень засвоєння вивченого матеріалу.

Для оцінки рівня знань учнів і для перевірки ефективності навчальної складової даного навчального посібника, був проведений контроль, як вступний, так і підсумковий. Контроль знань здійснювався в формі тестування. Кожному учневі було дано тест, де вони робили свій вибір. Вхідне і підсумкове тестування мали однаковий список питань, кількість питань в тесті - 15.

Аналіз результатів тестів, які проводилися до роботи в навчальному посібнику, показав, що учні володіють середнім рівнем знань з теми «Алгоритми та програми».

За результатами вихідного тестування слідує, що учні добре освоїли матеріали по даній темі. Середній показник по тестуванню збільшився з 60% до 80%. Звідси можна зробити висновок про ефективність навчальної складової інтерактивного посібника.

#### **ВИСНОВКИ**

Використання електронних навчальних посібників в навчальному процесі дозволяє глибше вивчити матеріал, ознайомитися докладніше з важливими або складними для засвоєння темами. Ілюстративний матеріал надає наочну демонстрацію навчальної інформації. Також важливий той факт, що школяр має можливість і на уроках, і в процесі самостійної роботи користуватися одним і тим же електронним ресурсом, використання якого в навчальному процесі формує цілісний образ досліджуваного предмета.

В процесі викладання теми «Алгоритми та програми» в 7 класі було створено інтерактивний навчальний посібник для школярів «Програмування мовою Python», який включає в себе теоретичний матеріал, в якому є наочні ілюстрації різних прикладів за темами, тестові завдання, завдання та контрольні тести.

Отже, до основних функцій створеного посібника можна віднести:

– стимулювання навчально-пізнавальної діяльності;

– ефективне управління діяльністю учнів на уроках інформатики;

– забезпечення раціонального поєднання різних видів навчально-пізнавальної діяльності;

– раціональне поєднання різноманітних технологій запропонованого матеріалу (текст, графіка, відео);

– формування умінь та навиків при виконанні практичних робіт, завдяки виконанню практичних завдань;

− здійснення самоконтролю досягнень учнів завдяки підсумковим питанням та тестовим завданням, що розроблені для кожної теми.

Даний інтерактивний посібник ефективно використовувати при засвоєнні та вивченні нового матеріалу; на комбінованих уроках при повторенні та узагальненні, спільно з учителем або індивідуально. Можна, можливо, самостійно вивчити тему, тим самим долучаючись до дослідницької роботи; при контролі з метою моніторингу знань, який дозволяє учневі зрозуміти, як він засвоїв матеріал, а вчителю скорегувати подальший процес.

Таким чином, поставлені завдання виконані, а мета досягнута.

# **СПИСОК ВИКОРИСТАНИХ ДЖЕРЕЛ**

1. H5P – Create and share rich HTML5 content and applications. - [Електронний ресурс]: сайт сервісу H5P. - Режим доступу: https://h5p.org/.

2. H5P is MIT Licensed. - [Електронний ресурс]: сайт сервісу H5P. - Режим доступу: https://h5p.org/MIT-licensed.

3. Ващук О.В. Використання комп'ютерних технологій у навчальному процесі учнів 5–7 класів / О.В. Ващук // Оновлення змісту, форм та методів навчання і виховання в закладах освіти: Зб. наук. пр. / Рівнен. держ. гуманіт. ун-т. — Рівне, 2013. — Вип. 25. — с. 98–103.

4. Вембер В. П., "Навчально-методичні вимоги до електронного підручника". Комп'ютерно- орієнтовані системи навчання: 36. наук, праць, № 4( 11), с.50-56,2006.

5. Воротникова І. П., Герашенко О. А.. Електронні засоби навчального призначення: каталог, методичні рекомендації та конспекти уроків : природничонаукові дисципліни, математика, інформатика, управління навчальним закладом. Луганськ: Упр. освіти і науки Луган. облдержадмін., Луган. обл. ін-т післядиплом. пед. освіти, 2008.

6. Дем'яненко В. М., Лаврентьєва Г. П. і Шишкіна М. П., "Методичні рекомендації щодо оцінювання якості електронних засобів та ресурсів у використанні їх в навчально-виховному процесі". Комп'ютер у школі та сім'ї, № 7, с. 3-7. 2012.

7. Дорман О.Ю., Хмарні технології для навчання - [Електронний ресурс]: сайт Гуманітарна гімназія «Гармонія». - Режим доступу: http://www.harmonygymnasia.kiev.ua/?page=cloud.

8. Жалдак М. І., Латиський В. В. та Шут М. І., Комп'ютерно-орієнтовані засоби навчання математики, фізики, інформатики. Київ: Дініт, 2004.

9. Інтерактивні методи навчання : навч. посібник *І* (П. Шевчук, П.Фенрих). - Шецін : WSAP, 2005. - с.  $7 - 23$ .

10. Інтерактивні технології навчання: теорія, практика, досвід: метод. посіб. Уклад.: О. Пометун, Л. Пироженко. — К.: А.Н.Н., 2012. — 136 с.

11. Інтерактивний HTML5 контент на Drupal-сайті. - [Електронний ресурс]: сайт фірми "Internetdevels". - Режим доступу: https://internetdevels.ua/blog/interactivehtml5-content.

12. Інформатика. Навчальна програма з інформатики для 5-9-х класів для загальноосвітніх навчальних закладів затверджена наказом МОН від 07.06.2017 № 804. - [Електронний ресурс]: Сайт Міністерства освіти і науки України. — Режим доступу : https://mon.gov.ua/storage/app/media/zagalna%20serednya/programy-5-9-klas/ onovlennya-12-2017/programa-informatika-5-9-traven-2015.pdf.

13. Інформатика: підручник для 5 класу закладів загальної середньої освіти./ [Бондаренко О. О., Ластовецький В. В., Пилипчук О. П., Шестопалов Є. А.].- Харків: Видавництво «Ранок», 2018 р. – 160 с., с.91-152.

14. Інформатика: підручник для 7 класу закладів загальної середньої освіти./ Н.В.Морзе, О.В.Барна.- Київ: УОВЦ «Оріон», 2020 р. – 176 с., с.61-112.

15. Коберник Г. І. Індивідуалізація і диференціація навчання в початкових класах: теорія та методика: [Монографія] / Коберник Г. І. — К.: Наук, світ, 2012. — 231 с. 3.

16. Мадзігон В. М.. "Дидактичні вимоги до електронних підручників". Проблеми сучасного підручника*,* № 10, с. 4-7, 2010.

17. Сороко Н.В. Інтеграція сучасних інформаційно-комунікаційних технологій у навчальний процес: зарубіжний та вітчизняний досвід / Наукові записки. - Випуск 77. - Серія: Педагогічні науки. - Кіровоград: РВВ КДПУ ім . В. Винниченка. - 2008. Частина 1. - 354 с., с. 113 - 118.

18. Хмельов О. Г., Хмельова А. В., Інформаційні технології і засоби навчання. — 2009. — №5 (13). — [Електронний ресурс]: сайт Інституту інформаційних технологій і засобів навчання НАПН України. — Режим доступу: http://www.ime.eduua.net/em.html.

# **ДОДАТОК**

# **Тема 11**

ptergetiv

lololololo

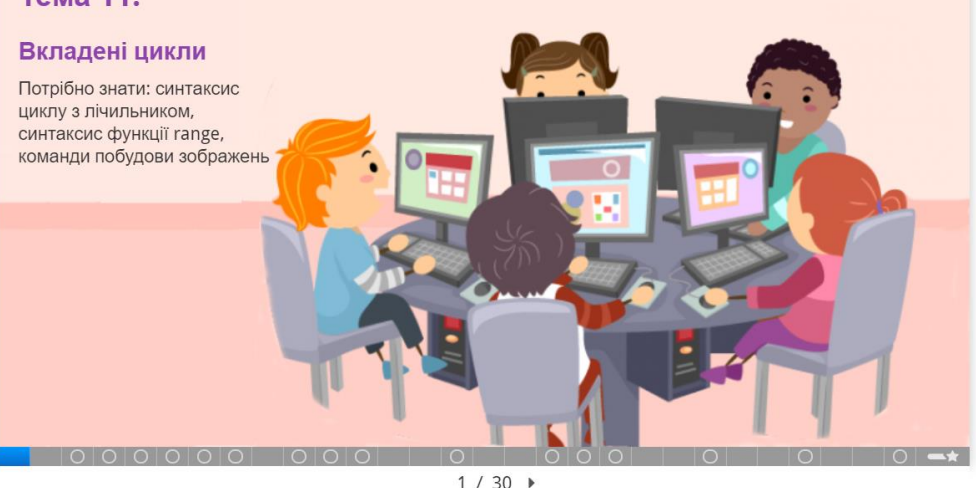

# Тема 11. Вкладені цикли

Ти вже знайомий із синтаксисом циклу з лічильником та функцією range, призначеною для встановлення інтервалу значень змінної, також вмієш створювати зображення з використанням циклів. Сьогодні ми створимо програми, що малюють складніші зображення, але код буде доволі простим завдяки вкладанню циклів у цикли.

 $\sqrt{2}$ 

Протягом уроку вам буде запропоновано виконати 17 завдань. Правильно виконавши кожне з них ви отримаєте 50 бали за опрацьовані RODARK.

38

 $42/30$ 

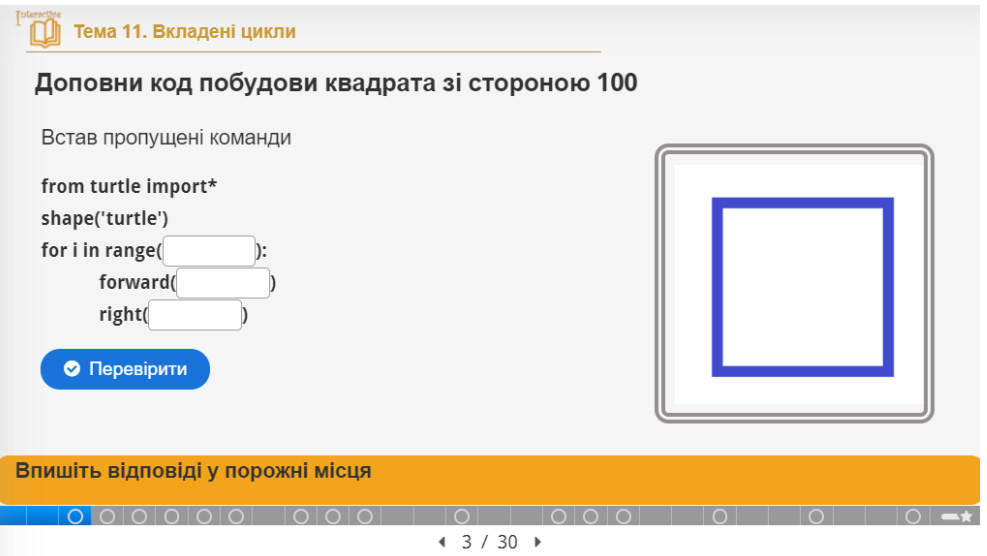

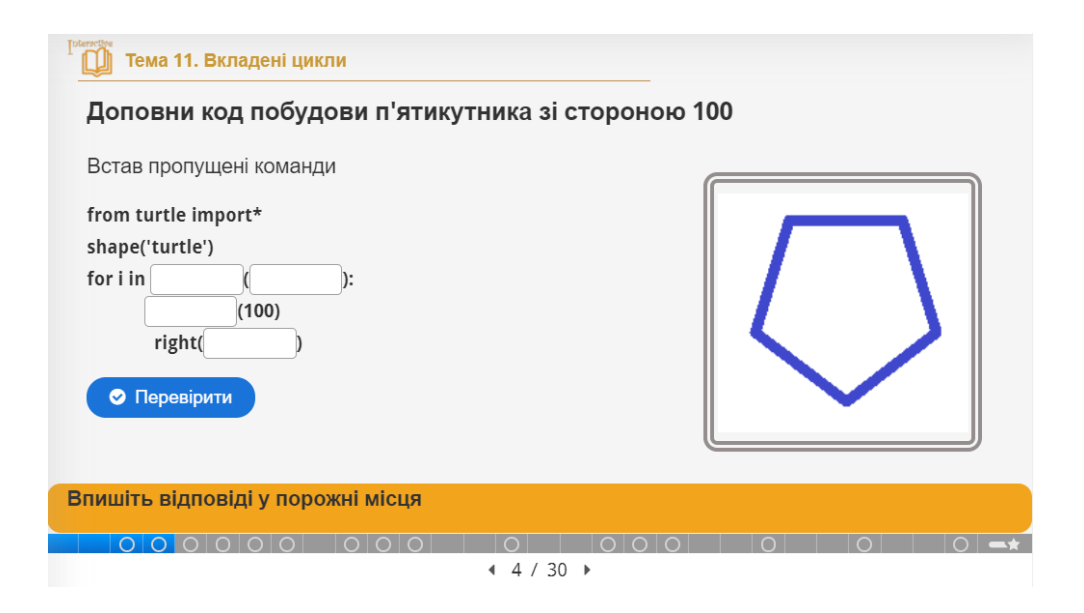

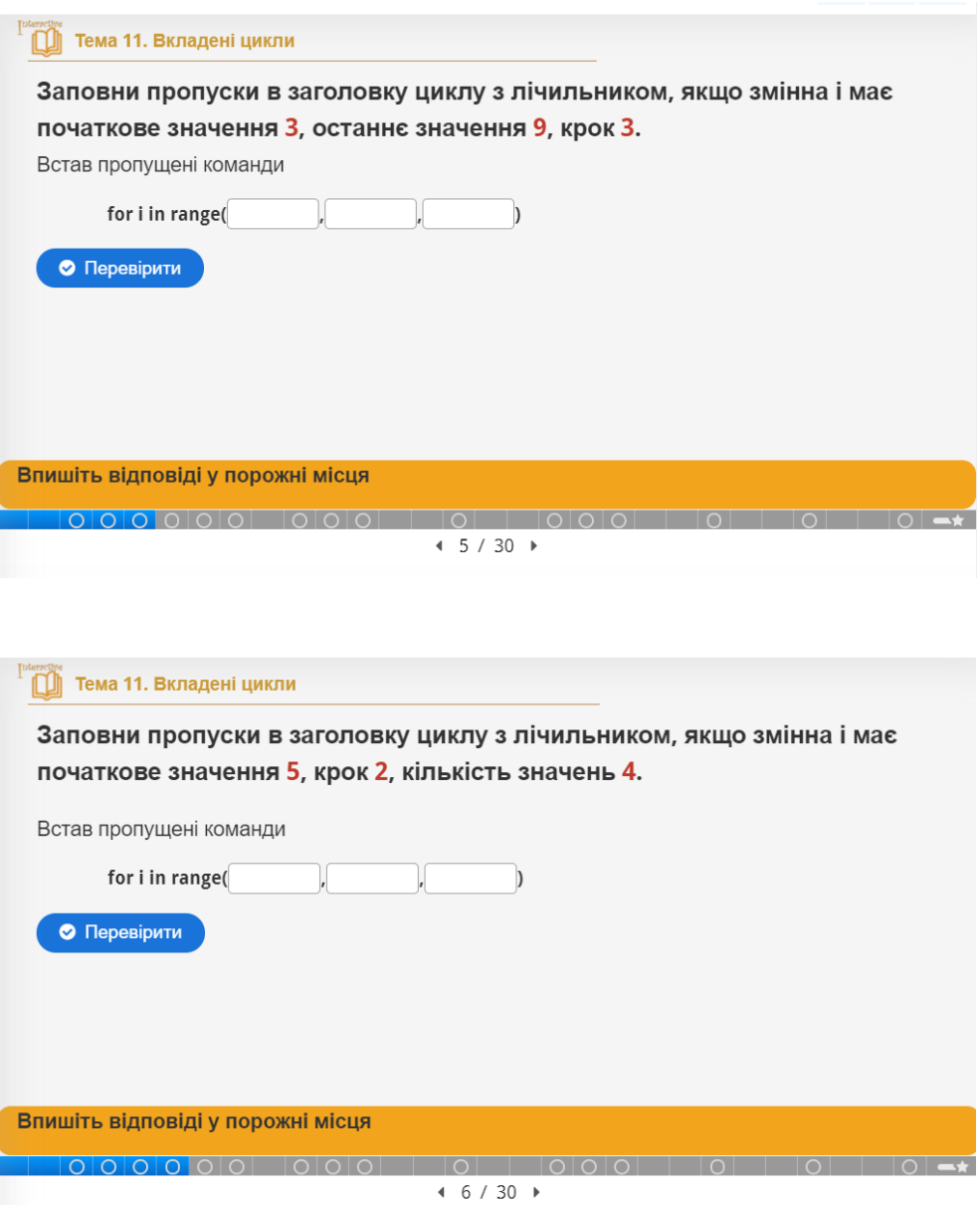

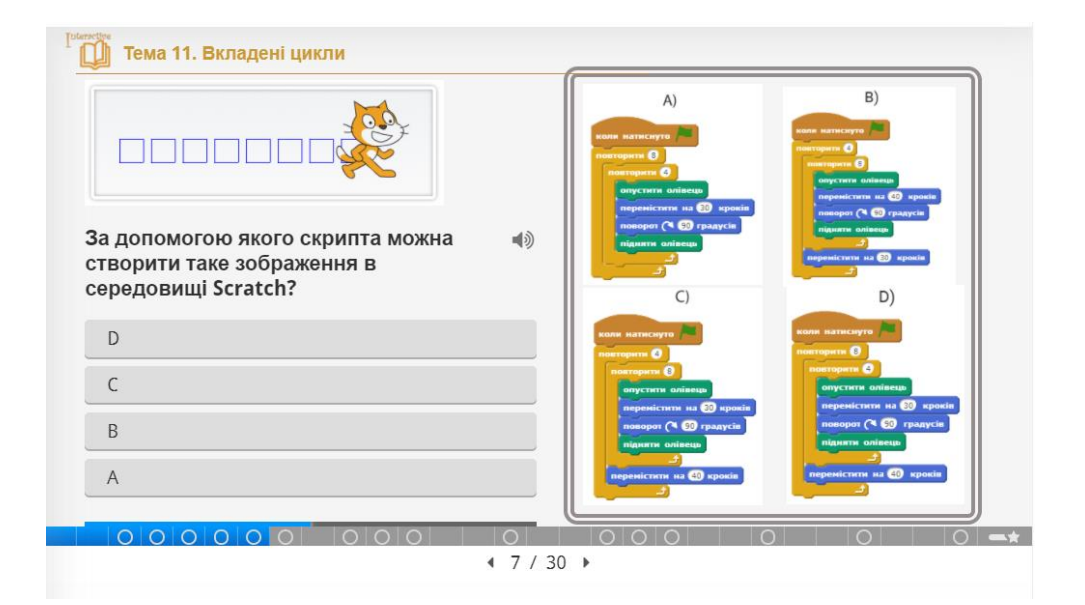

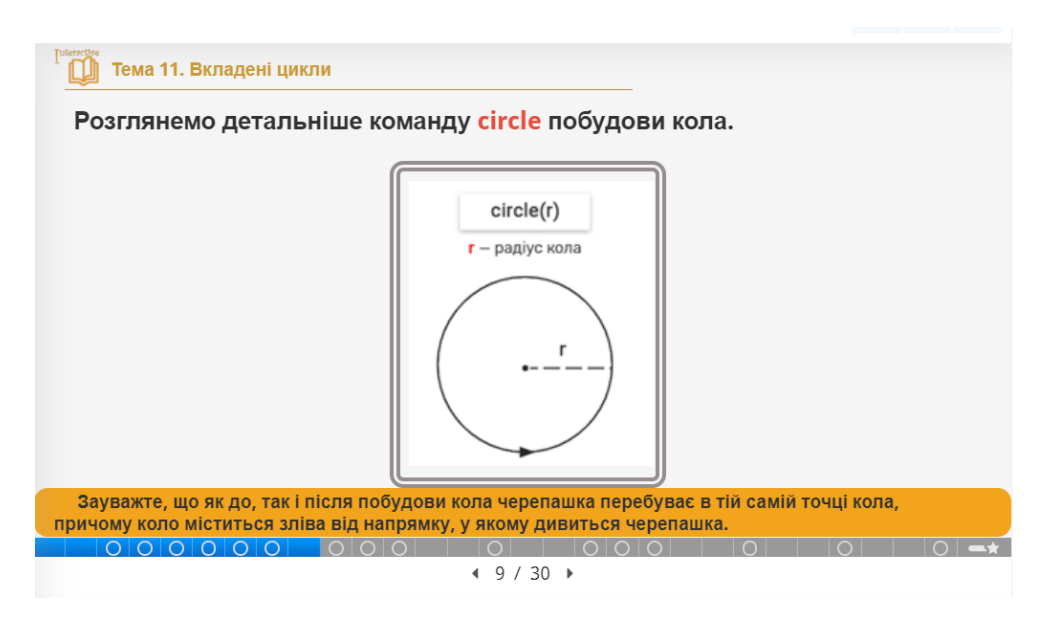

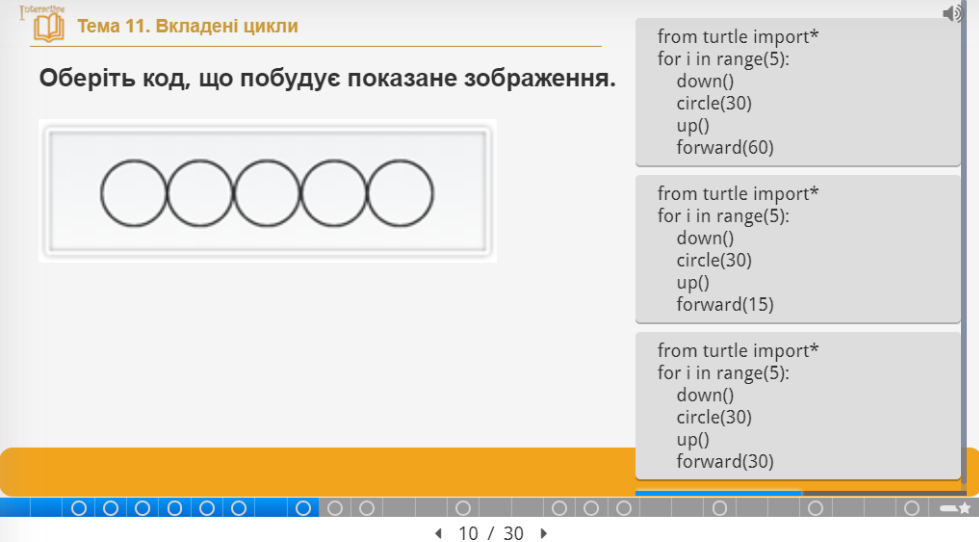

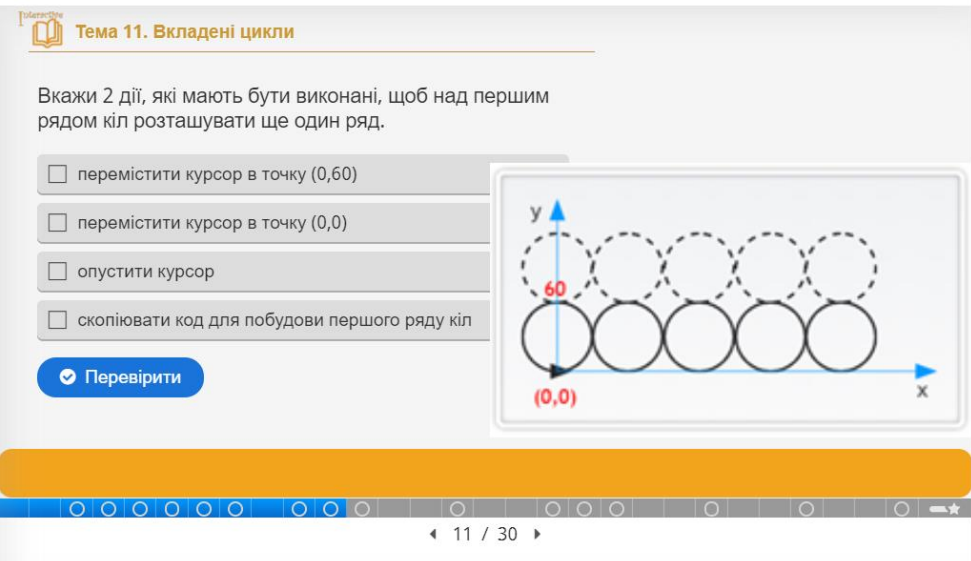

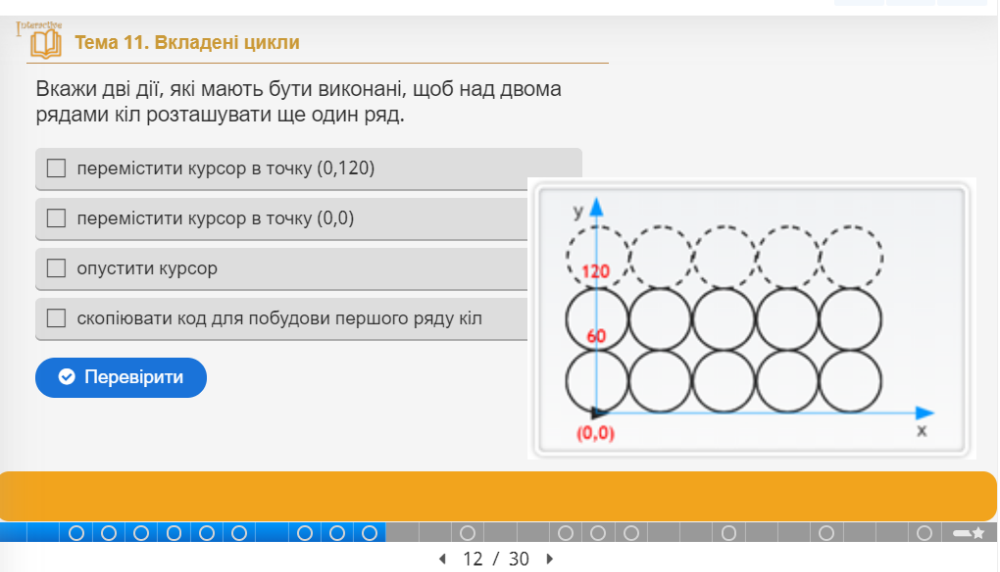

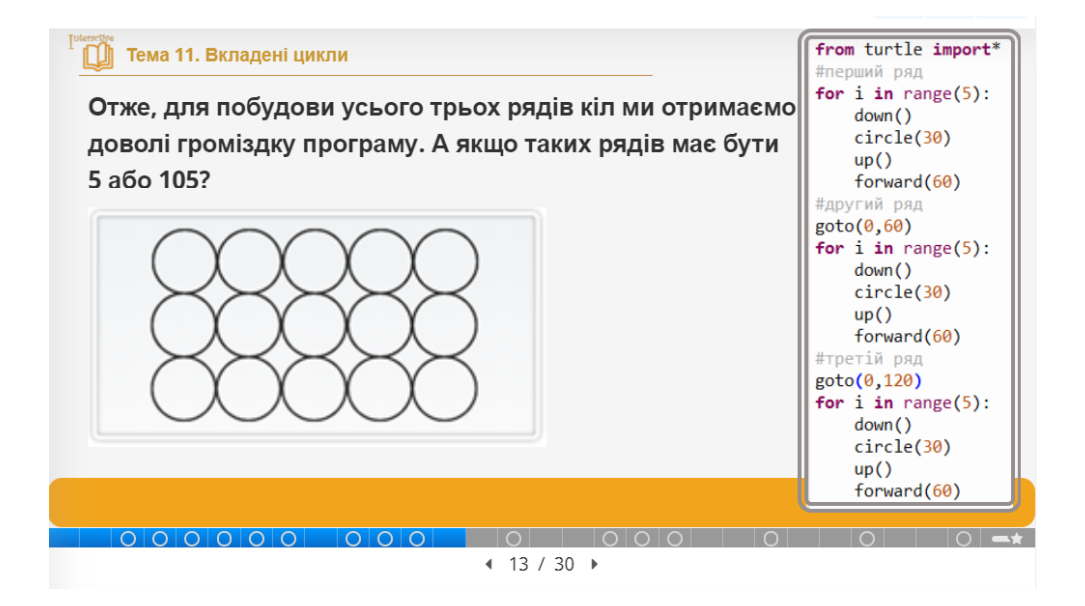

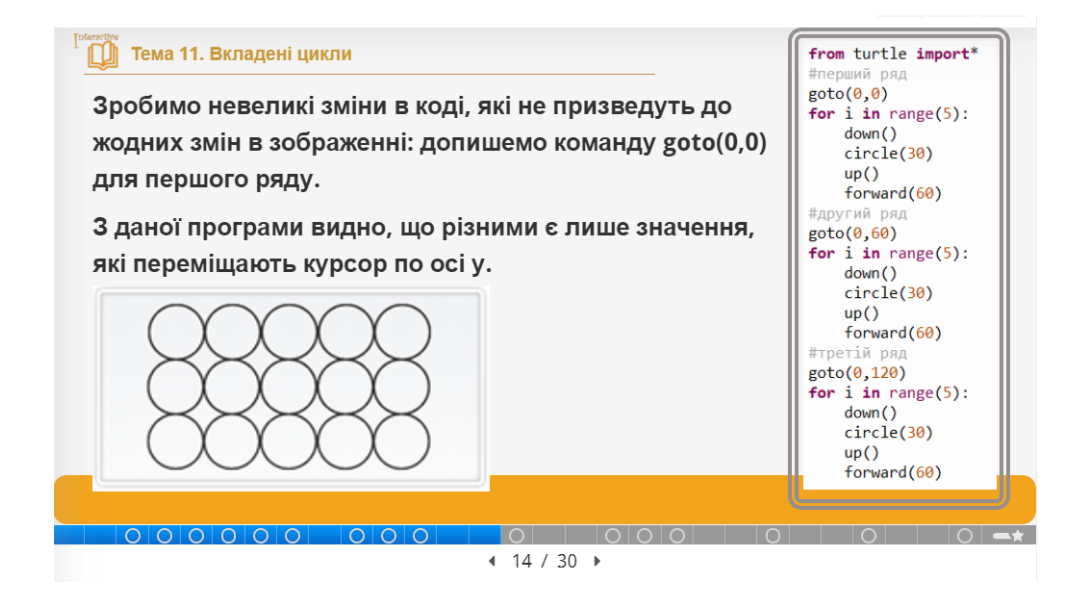

#### Тема 11. Вкладені цикли

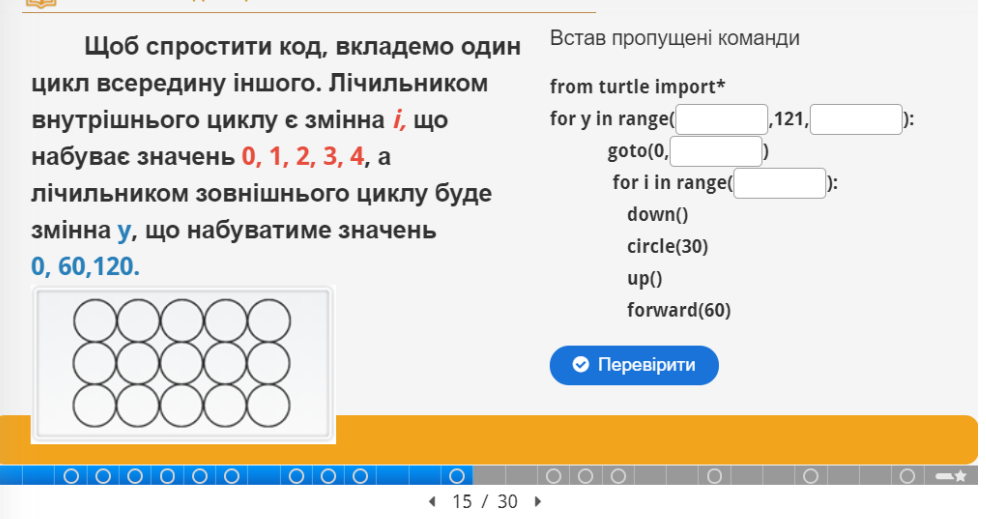

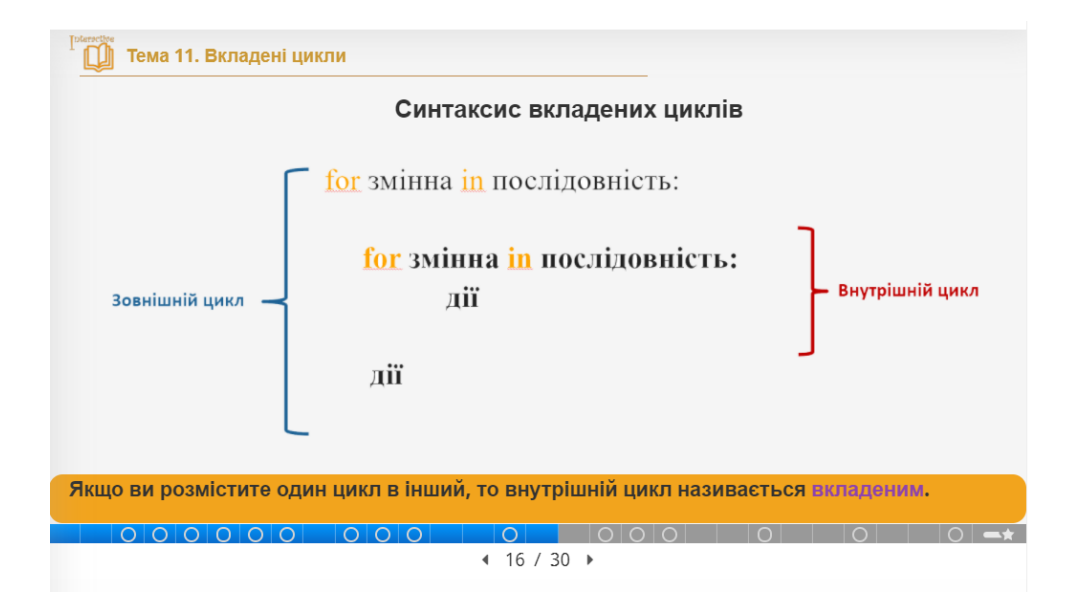

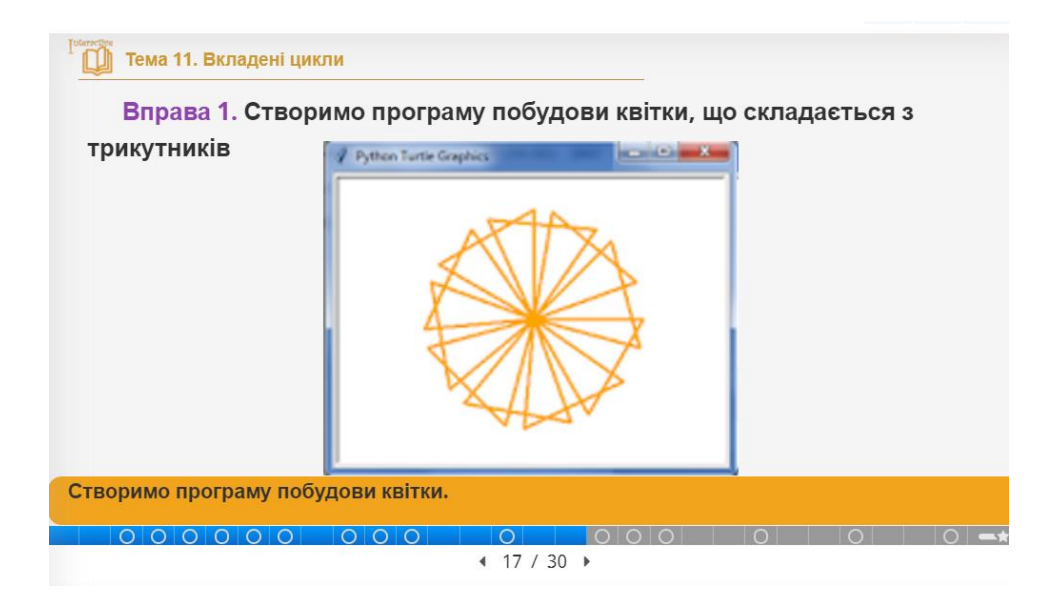

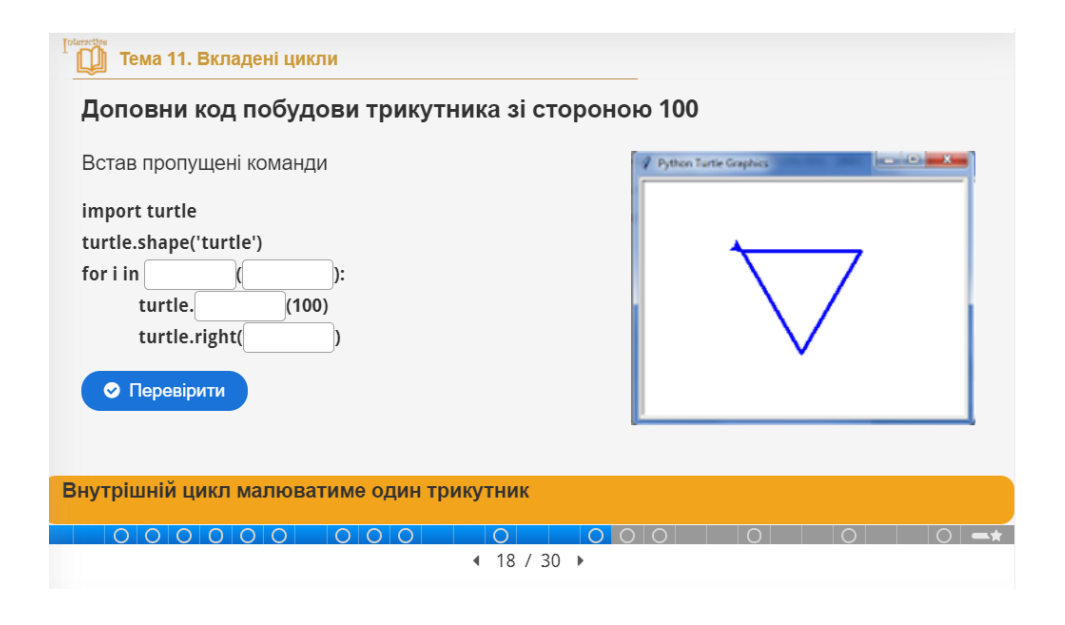

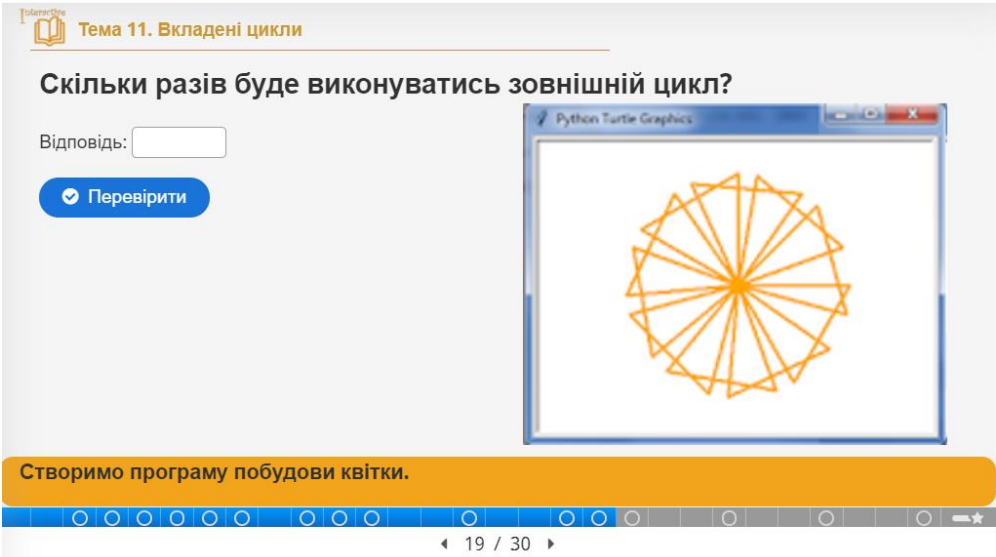

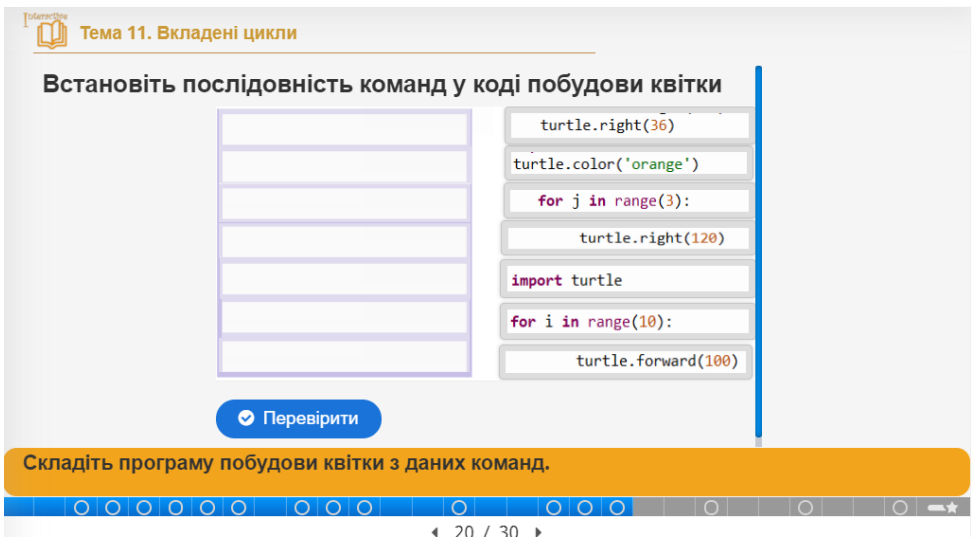

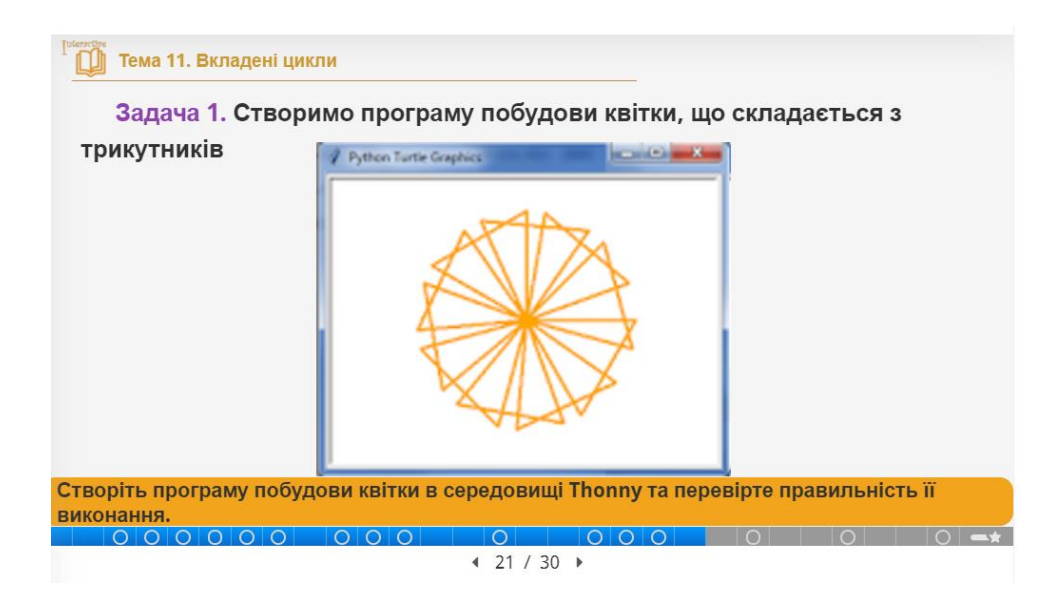

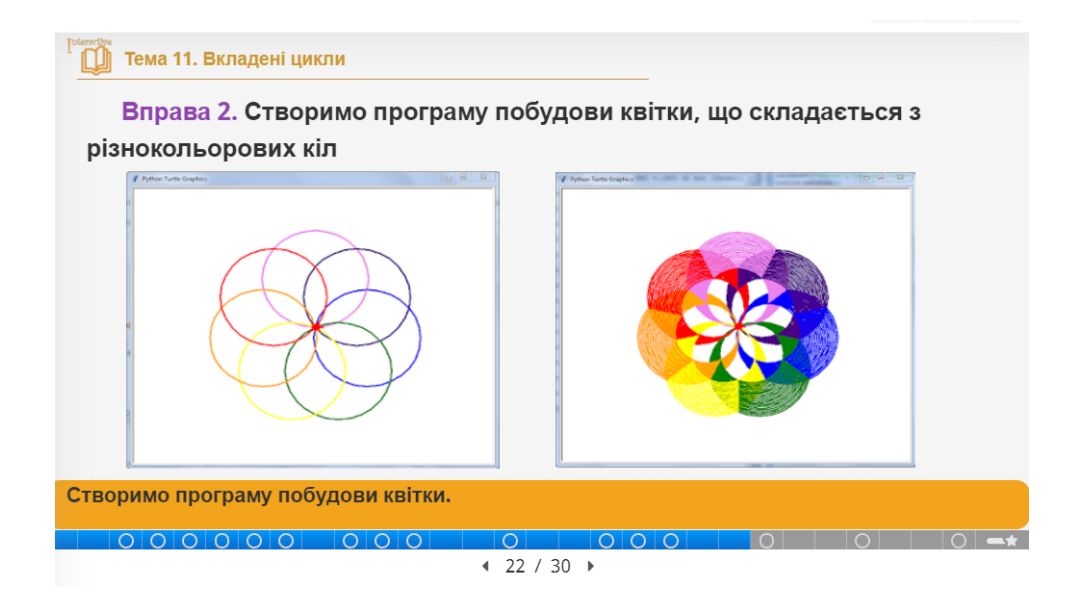

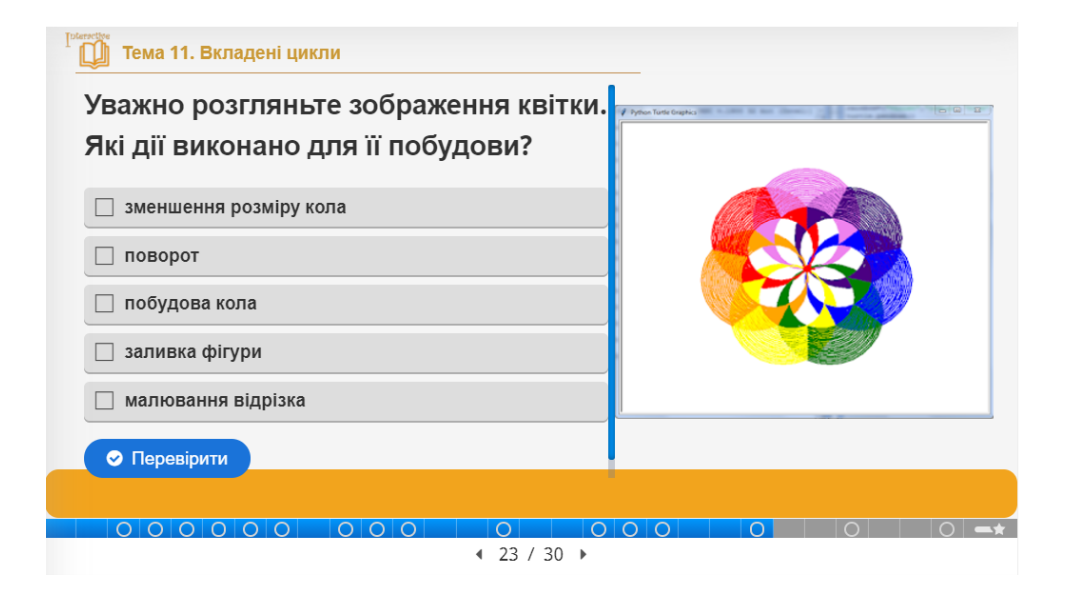

#### Тема 11. Вкладені шикли

Для побудови різнокольорової квітки нам стануть у нагоді команди встановлення товшини та кольору фігури, а також команда задання швидкості "черепашки".

turtle.width(n) - товщина, де  $n$  - значення в пікселях

turtle.color(c) - колір, де  $c$  - значення кольору

turtle.speed(v) - швидкість, де v - значення швидкості

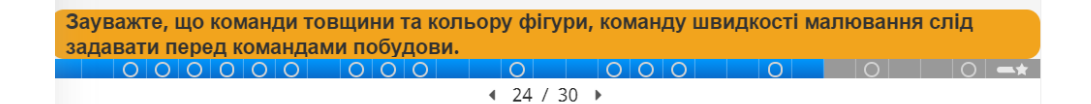

**ПА** Тема 11. Вкладені цикли

Аби кольори для кожного кола були різними, створимо список зі значеннями кольорів веселки.

rainbow=('violet','indigo','blue','green','vellow','orange','red')

Послідовно вибрати кольори можна за допомогою такого циклу:

for i in rainbow:

Тут змінна і на кожному кроці буде набувати нового значення зі списку у порядку зазначення його елементів 'violet', 'indigo', 'blue', 'green', 'yellow', 'orange', 'red'.

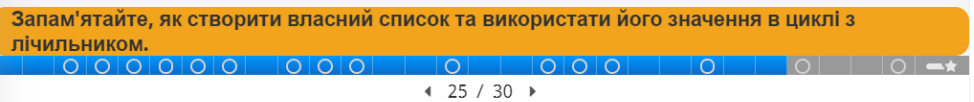

# 

Доповніть код побудови семи кіл різного кольору, радіусом 100 пікселів. Після побудови одного кола черепашка має повернути на певну кількість градусів.

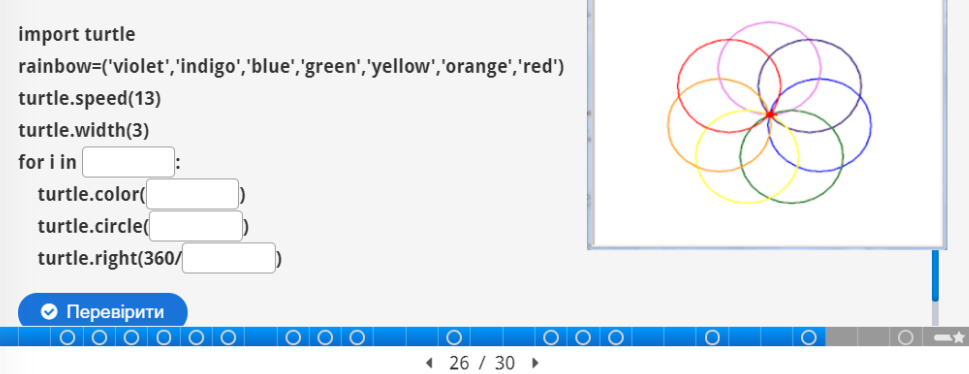

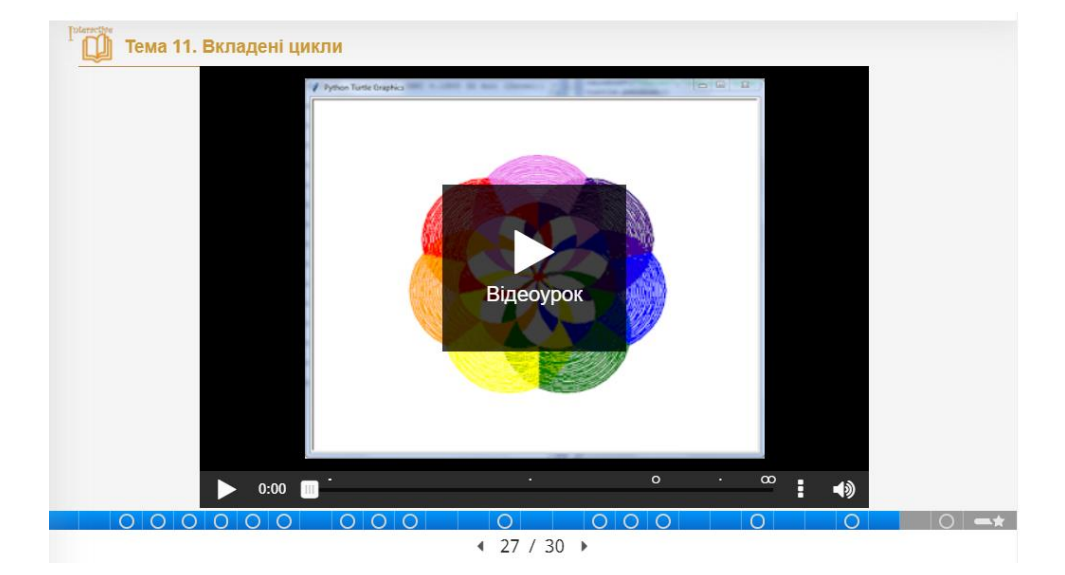

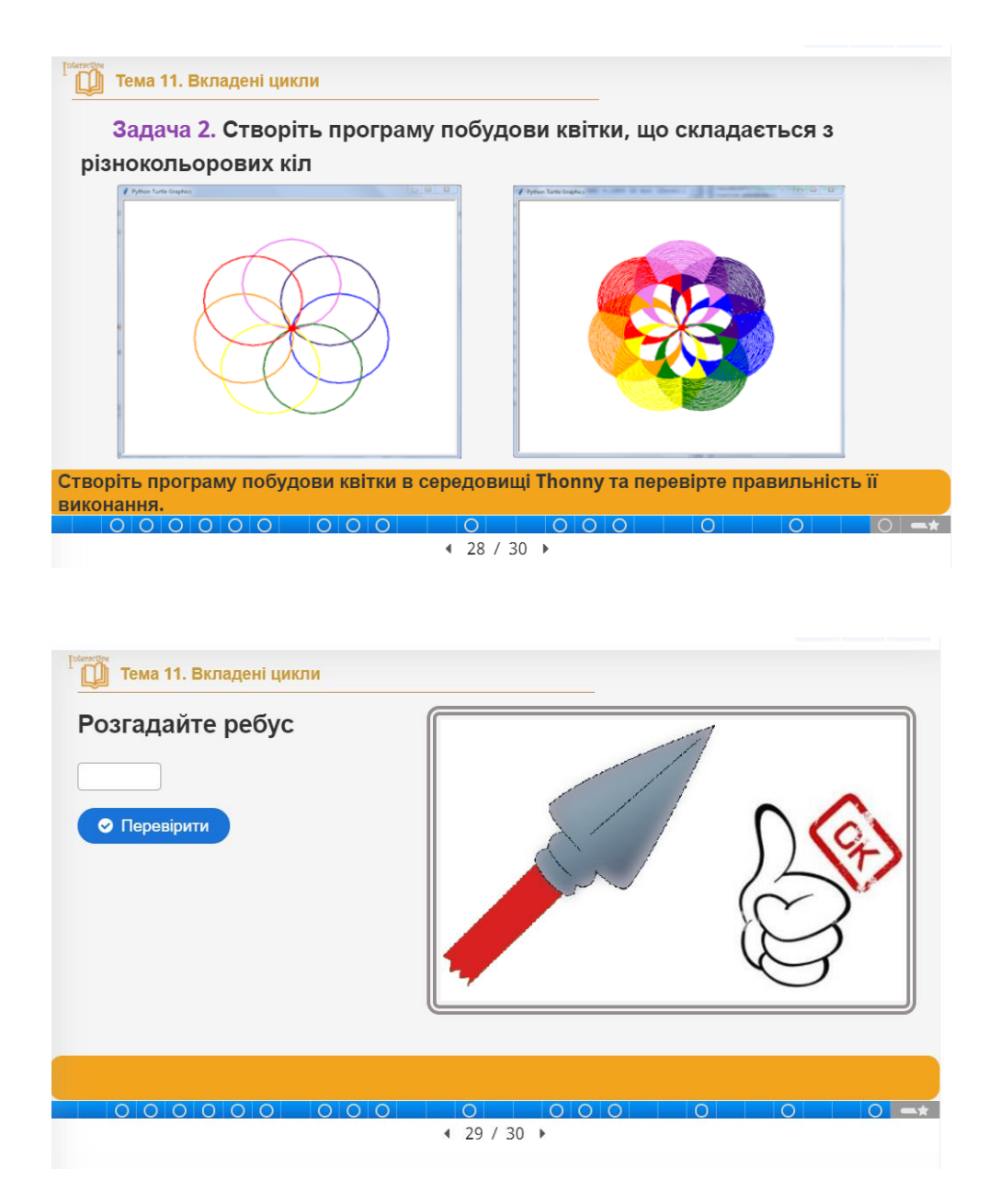

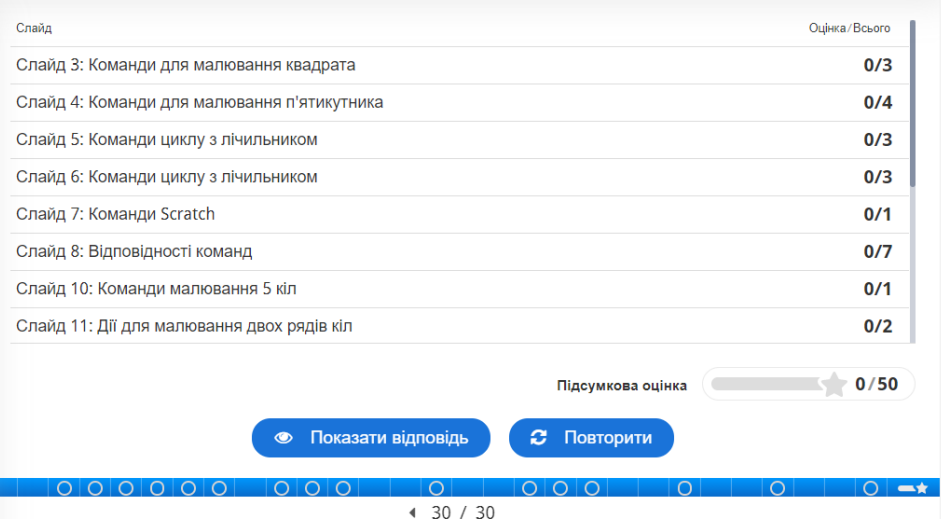